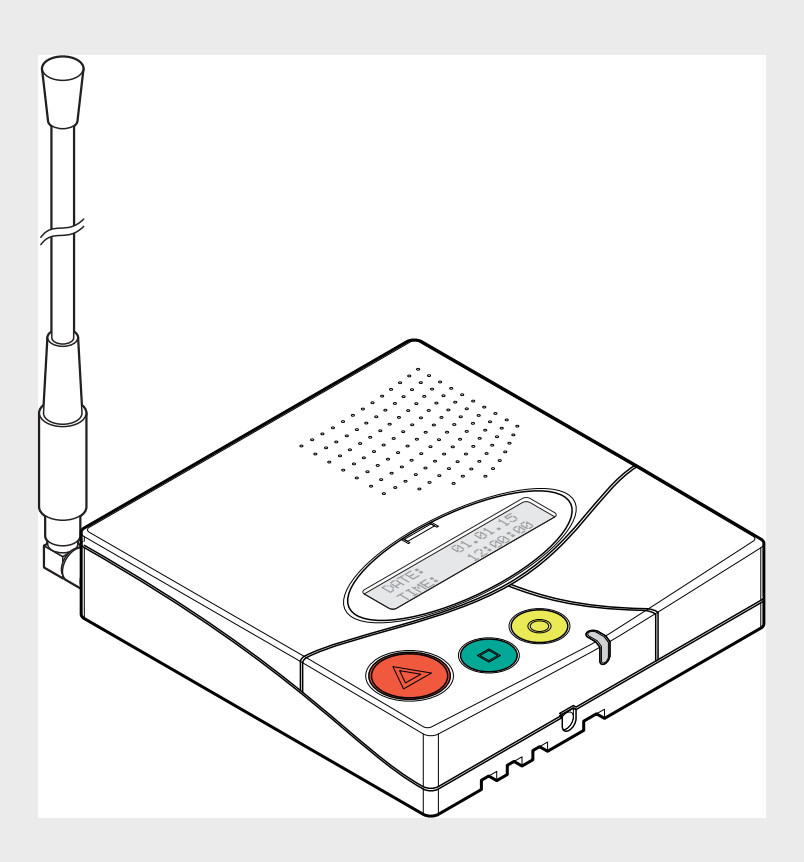

# **Pupitre principal de Réception d'Appel Infirmières NurseCall**

F.01U.262.687 | V1.3 | 2015.09

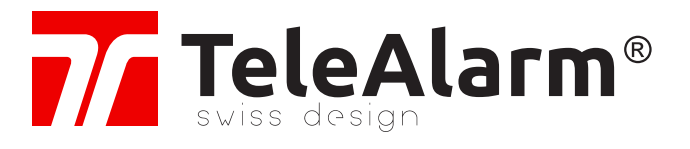

**fr** Manuel d'utilisation

 $\overline{\mathbf{3}}$  $\overline{1}$ 

# **Table des matières**

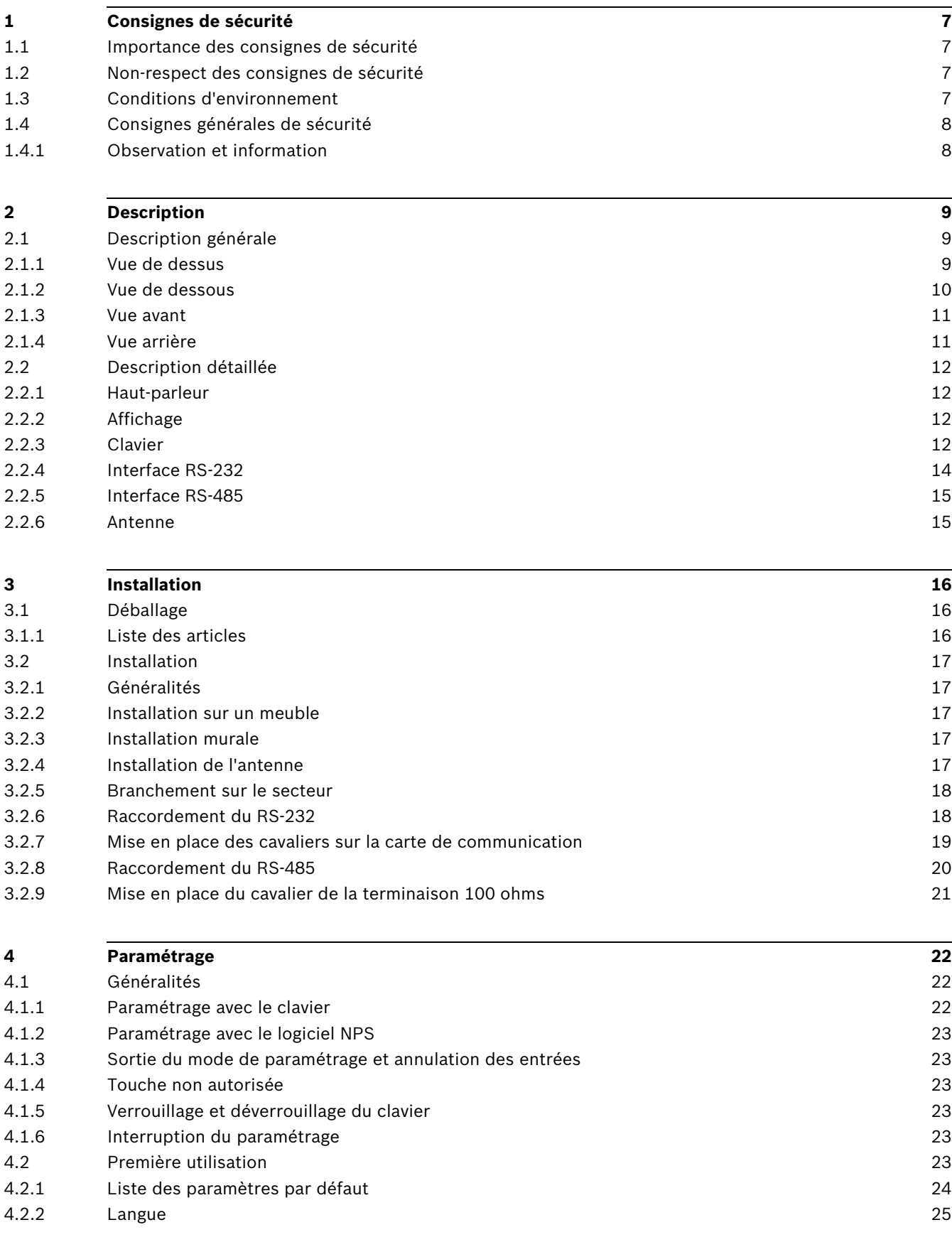

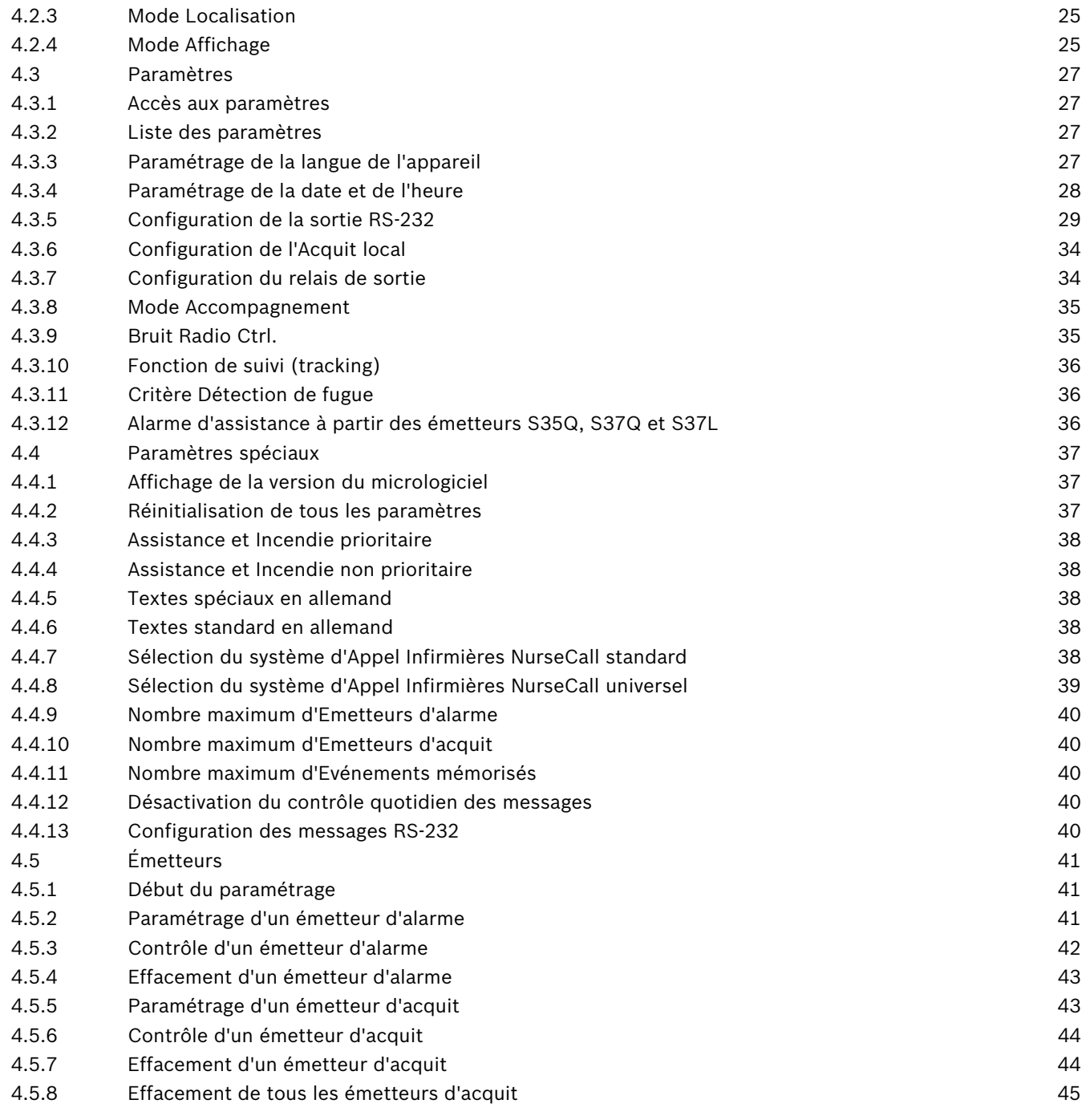

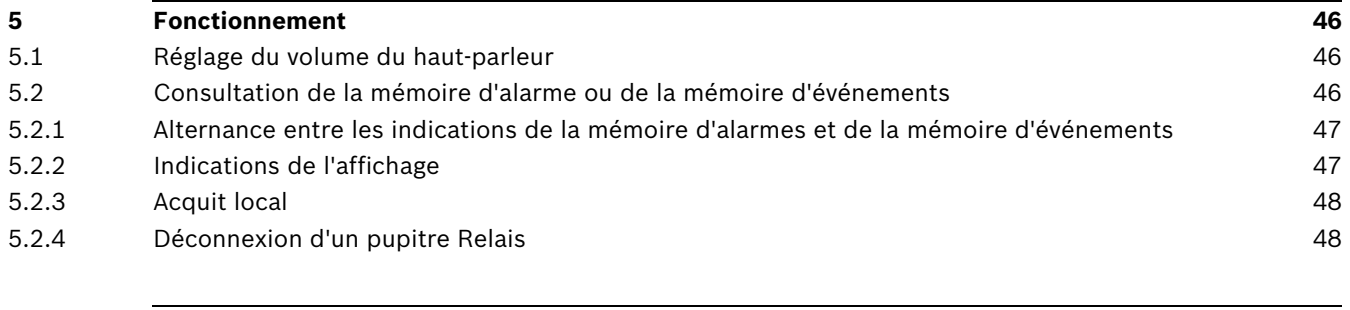

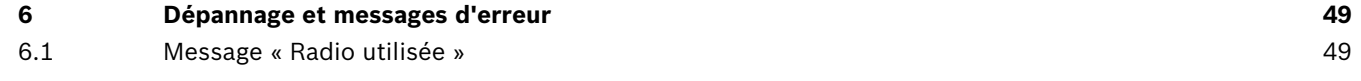

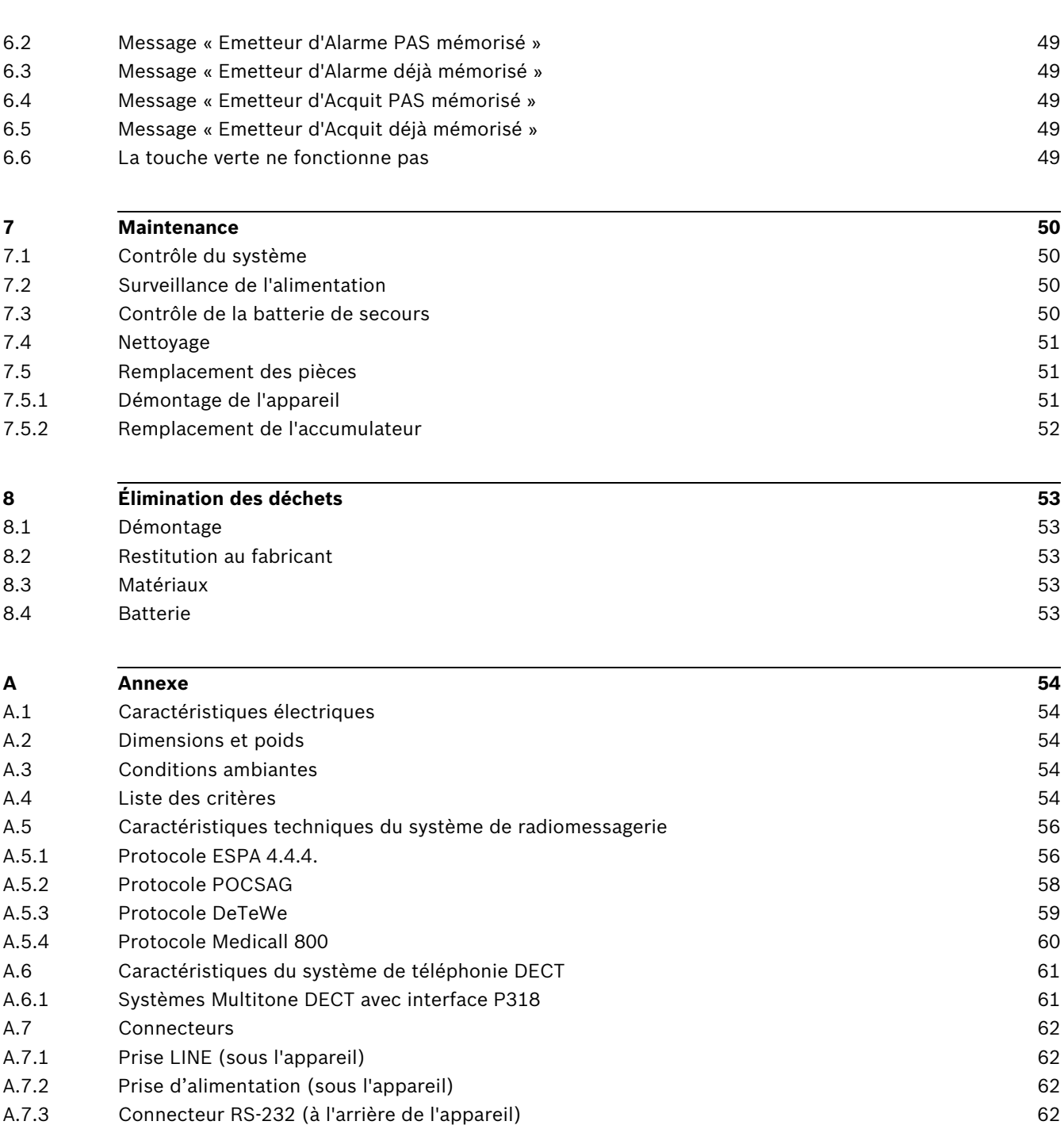

[A.7.4](#page-61-4) Connecteur RS-485 (à l'arrière de l'appareil[\) 62](#page-61-4)

# **1 Consignes de sécurité**

## <span id="page-6-0"></span>**REMARQUE !**

L'utilisateur et l'installateur doivent prendre connaissance de ce chapitre avant toute intervention sur le Pupitre principal de Réception d'Appel Infirmières NurseCall.

# **1.1 Importance des consignes de sécurité**

<span id="page-6-1"></span>Il convient de respecter l'ensemble des consignes de sécurité et des mesures de protection figurant dans ce manuel afin de prévenir les dommages corporels ou matériels et le risque de pollution.

De même, les règlements locaux, les mesures de prévention des accidents et de protection de l'environnement, ainsi que les règles techniques reconnues favorisant une amélioration de la sécurité sur le lieu de travail dans le pays et sur le lieu d'utilisation du Pupitre principal de Réception d'Appel Infirmières NurseCall doivent être respectés.

# **1.2 Non-respect des consignes de sécurité**

<span id="page-6-3"></span><span id="page-6-2"></span>Le non-respect des consignes de sécurité et de la réglementation légale et technique existante peut entraîner des accidents, des dommages matériels et un risque de pollution.

# **1.3 Conditions d'environnement**

## **REMARQUE !**

Le Pupitre principal de Réception d'Appel Infirmières NurseCall ne doit pas être placé à proximité d'un robinet d'eau ou de toute autre source d'eau.

La sécurité électrique de l'appareil n'est garantie que si l'installation électrique est conforme à la réglementation en vigueur dans le pays concerné et que celle-ci est en bon état de fonctionnement.

Le Pupitre principal de Réception d'Appel Infirmières NurseCall ne doit pas être utilisé dans des bâtiments où il existe un risque d'incendie ou d'explosion.

## **REMARQUE !**

Le Pupitre principal de Réception d'Appel Infirmières NurseCall ne peut pas être utilisé dans un endroit où il serait exposé aux rayons directs du soleil, à la chaleur, à la poussière ou à une humidité excessive (utilisez exclusivement l'appareil dans un environnement propre).

 Installez le Pupitre principal de Réception d'Appel Infirmières NurseCall dans un endroit sec, à bonne distance de toute source de chaleur.

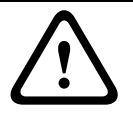

# **ATTENTION !**

Interférences

Évitez la proximité immédiate d'autres appareils électriques, comme un téléviseur.

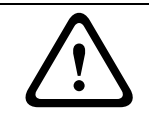

### **ATTENTION !**

Branchez le bloc d'alimentation secteur à une prise murale à proximité de l'appareil. Veillez à ce qu'il reste aisément accessible.

# **1.4 Consignes générales de sécurité**

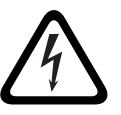

#### <span id="page-7-0"></span>**DANGER ! Électrocution**

Pendant toute opération de maintenance, lorsque le Pupitre principal de Réception d'Appel Infirmières NurseCall est sous tension et que son boîtier est ouvert, il ne doit pas être laissé sans surveillance.

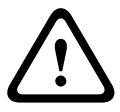

## **ATTENTION !**

Le Pupitre principal de Réception d'Appel Infirmières NurseCall peut uniquement être branché sur les sources électriques décrites à la *[Section A.1 Caractéristiques électriques, Page 54](#page-53-1)*.

#### **ATTENTION !**

Les opérations de maintenance et de réparation ne peuvent être effectuées que dans le strict respect des instructions, et uniquement par du personnel qualifié.

Le simple fait de disposer du manuel d'utilisation n'autorise pas le personnel à procéder à une réparation quelconque sur le Pupitre principal de Réception d'Appel Infirmières NurseCall. Tenez compte de tous les avertissements et suivez les instructions affichées sur le Pupitre principal de Réception d'Appel Infirmières NurseCall, ainsi que celles figurant dans la documentation imprimée. N'essayez jamais d'employer des pièces de rechange qui ne sont pas agréées par le fabricant du Pupitre principal de Réception d'Appel Infirmières NurseCall.

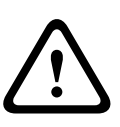

#### **ATTENTION !**

Pour nettoyer le Pupitre principal de Réception d'Appel Infirmières NurseCall, vous devez utiliser exclusivement les produits préconisés dans le présent manuel d'utilisation. L'utilisation de tout autre produit est expressément subordonnée à l'autorisation préalable du fabricant.

### **DANGER !**

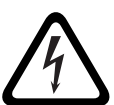

Le Pupitre principal contient des composants électroniques extrêmement sensibles. Il ne peut être ouvert que dans un environnement protégé contre les **décharges électrostatiques**, et dans le strict respect des mesures de précaution suivantes :

- 1. Avant d'ouvrir l'appareil, neutralisez vos propres charges électrostatiques en touchant une surface conductrice reliée à la terre.
- 2. Évitez de toucher les pièces conductrices à l'intérieur de l'appareil si cela n'est pas absolument nécessaire.

#### **ATTENTION !**

Ne laissez jamais de liquide pénétrer dans le système. En cas d'écoulement de liquide à l'intérieur du Pupitre principal, réagissez immédiatement, comme suit :

- 1. Éteignez l'appareil par l'interrupteur principal situé sous le boîtier.
- 2. Débranchez l'adaptateur secteur.
- 3. Séchez l'appareil.
- 4. Nettoyez-le.
- <span id="page-7-1"></span>5. Vérifiez que l'appareil s'allume correctement

# **1.4.1 Observation et information**

En cas de fonctionnement défectueux ou d'incident technique dont la solution n'est pas décrite dans ce manuel, contactez immédiatement le représentant local.

- **2 Description**
- **2.1 Description générale**
- **2.1.1 Vue de dessus**

<span id="page-8-2"></span><span id="page-8-1"></span><span id="page-8-0"></span>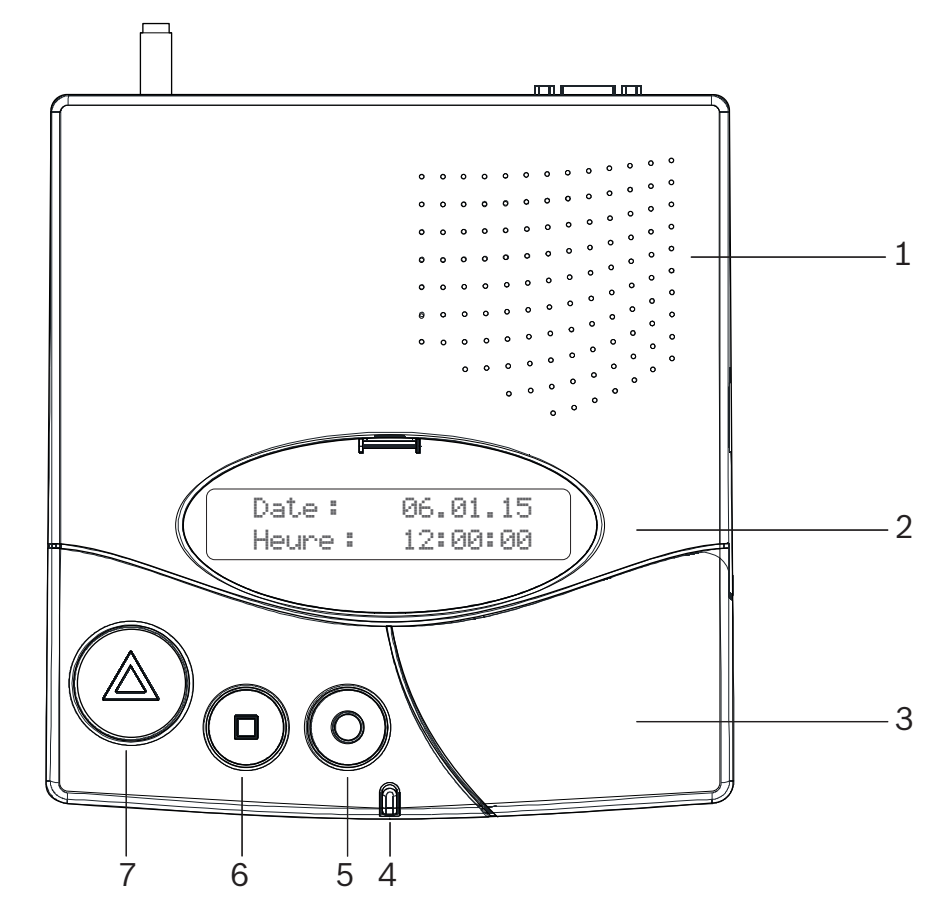

1. Haut-parleur

Reportez-vous à la *[Section 2.2.1 Haut-parleur, Page 12](#page-11-4)*.

2. Affichage

Reportez-vous à la *[Section 2.2.2 Affichage, Page 12](#page-11-5)*.

- 3. Clavier, sous le cache Reportez-vous à la *[Section 2.2.3 Clavier, Page 12](#page-11-6)*.
- 4. Voyant
- 5. Touche **jaune**

Permet d'afficher des informations détaillées sur l'événement ou l'alarme actuellement affiché (date et heure, position, etc.).

6. Touche **verte**

Permet d'acquitter une alarme au niveau local (reportez-vous à la *[Section 5.2.3 Acquit](#page-47-0)  [local, Page 48](#page-47-0)*).

7. Touche **rouge** avec voyant

Cette touche n'est pas utilisée. Si vous appuyez dessus, aucune fonction n'est activée. Le voyant clignote en rouge en cas d'alarme.

## **2.1.2 Vue de dessous**

<span id="page-9-0"></span>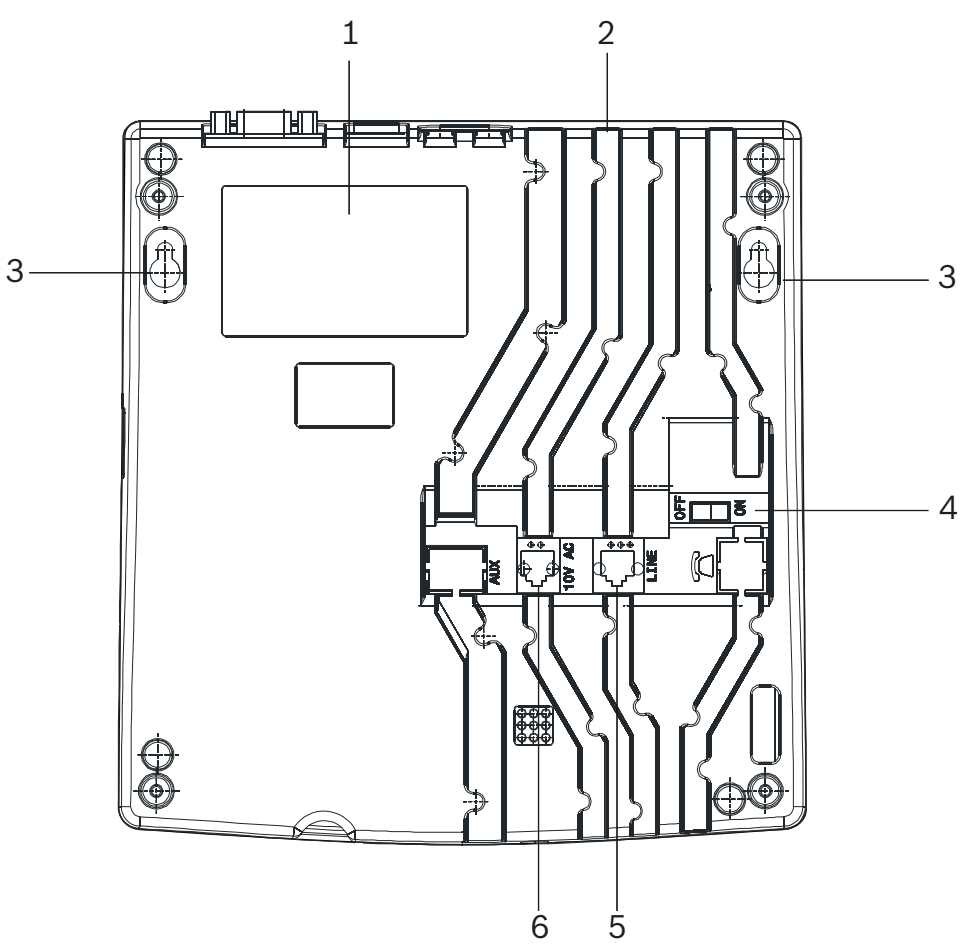

- 1. Étiquette signalétique
- 2. Passages de câbles
- 3. Trous de fixation murale (distance entre les trous : 157 mm) Pour une description détaillée, reportez-vous à la *[Section 3.2.3 Installation murale,](#page-16-3)  [Page 17](#page-16-3)*.
- 4. Interrupteur ON/OFF
- 5. Prise LINE servant aux mises à jour du micrologiciel Pour le câblage, reportez-vous à la *[Section A.7.1 Prise LINE \(sous l'appareil\), Page 62](#page-61-1)*.
- 6. Prise 10 Vca Pour le câblage, reportez-vous à la *[Section A.7.2 Prise d'alimentation \(sous l'appareil\),](#page-61-2)  [Page 62](#page-61-2)*.

## **2.1.3 Vue avant**

<span id="page-10-0"></span>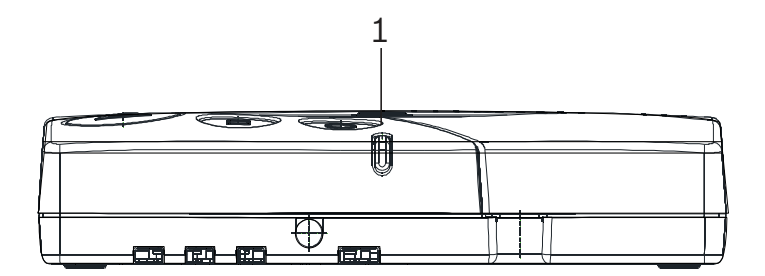

#### 1. Voyant

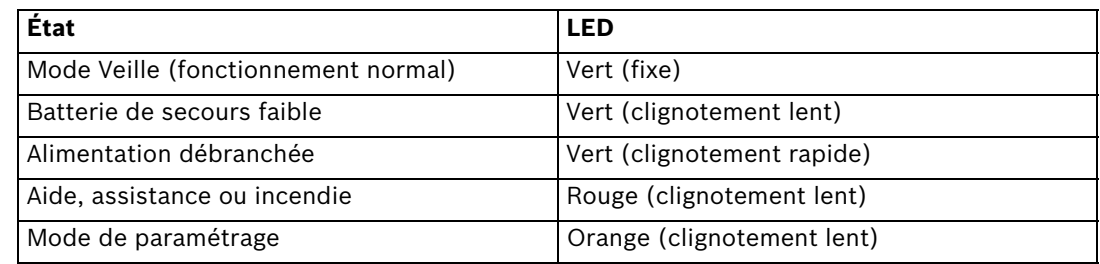

# **2.1.4 Vue arrière**

<span id="page-10-1"></span>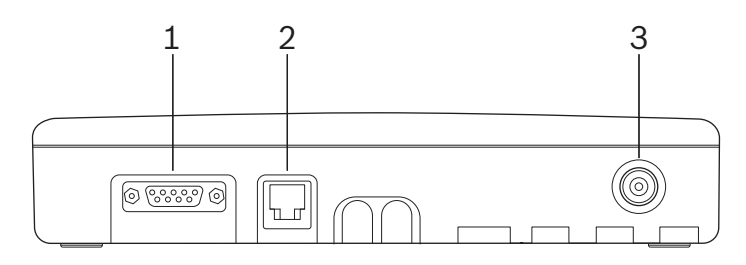

- 1. Connecteur RS-232 Pour le câblage, reportez-vous à la *[Section A.7.3 Connecteur RS-232 \(à l'arrière de](#page-61-3)  [l'appareil\), Page 62](#page-61-3)*.
- 2. Connecteur RS-485 Pour le câblage, reportez-vous à la *[Section A.7.4 Connecteur RS-485 \(à l'arrière de](#page-61-4)  [l'appareil\), Page 62](#page-61-4)*.
- 3. Connecteur d'antenne

# **2.2 Description détaillée**

## <span id="page-11-4"></span>**2.2.1 Haut-parleur**

<span id="page-11-1"></span><span id="page-11-0"></span>Lorsque le Pupitre principal de Réception d'Appel Infirmières NurseCall reçoit l'une des alarmes ou l'un des messages ci-dessous, le haut-parleur interne est activé jusqu'à ce que l'utilisateur l'acquitte.

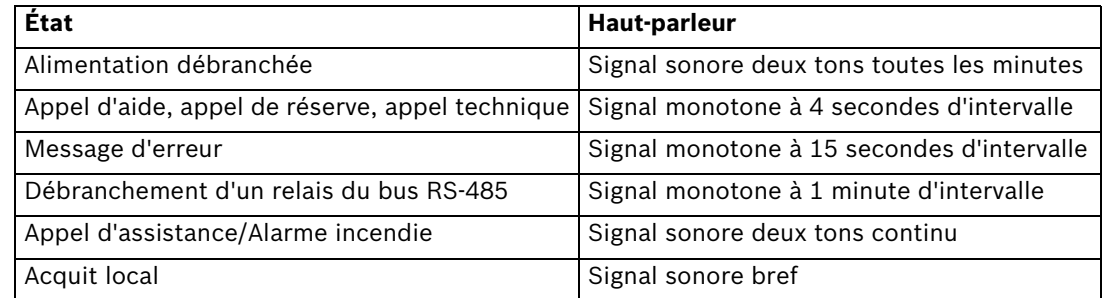

# <span id="page-11-5"></span>**2.2.2 Affichage**

<span id="page-11-2"></span>Le Pupitre principal de Réception d'Appel Infirmières NurseCall est doté d'un affichage de 2 lignes de 20 caractères, qui guide l'opérateur lors du paramétrage. En mode de fonctionnement normal, les alarmes et les messages s'affichent.

NurseCall Main Unit V2.17 BN111.240.00B

## <span id="page-11-6"></span>**2.2.3 Clavier**

<span id="page-11-3"></span>Le clavier intègre 21 touches alphanumériques. Elles sont utilisées pour le paramétrage du Pupitre principal de Réception d'Appel Infirmières NurseCall ou en mode de fonctionnement normal.

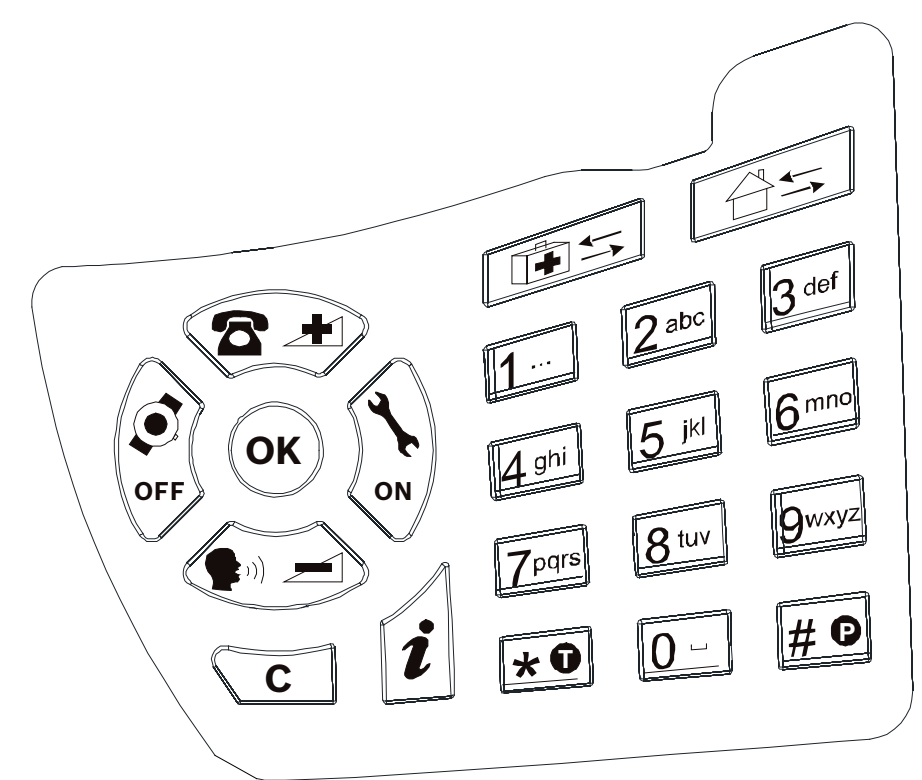

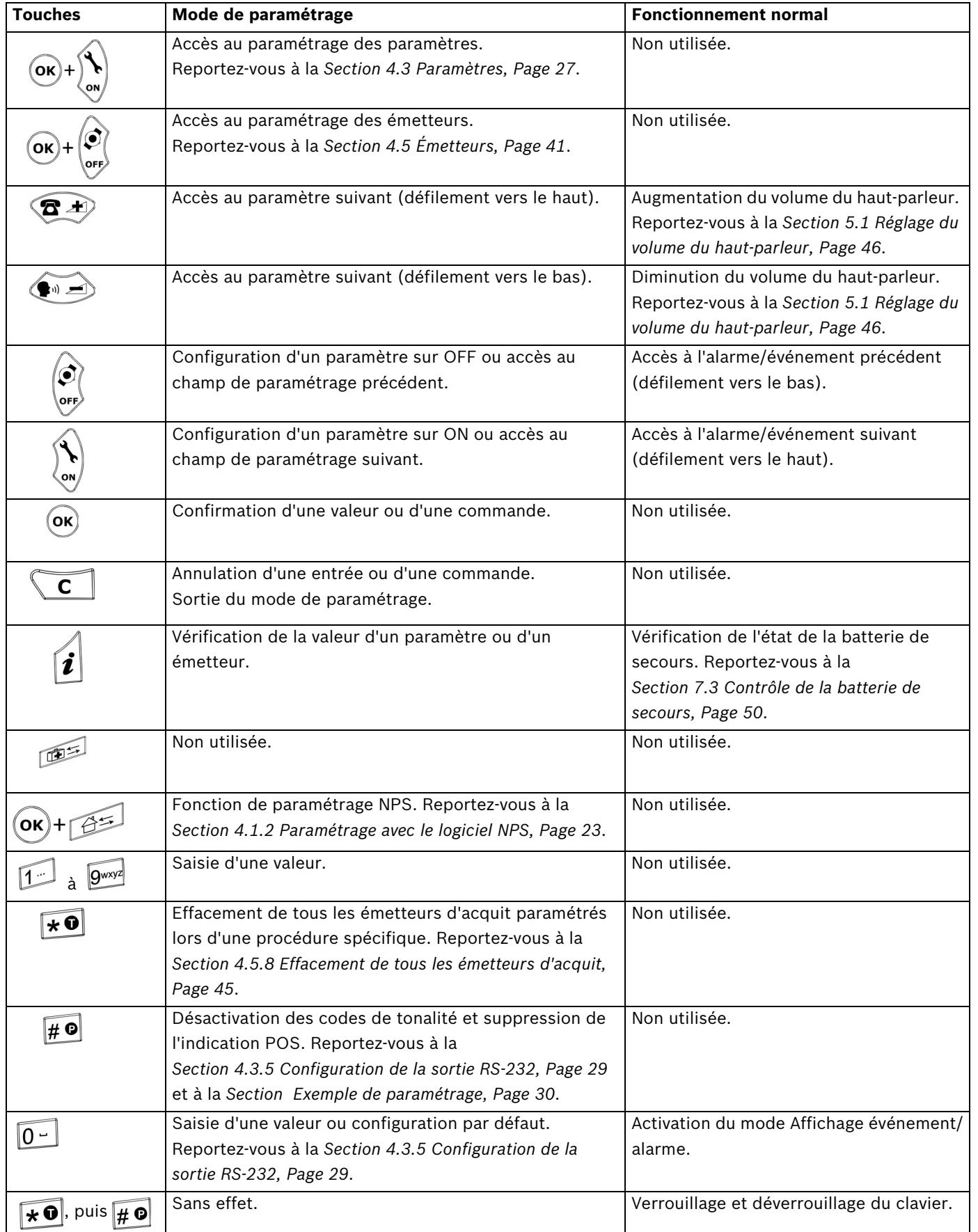

# **2.2.4 Interface RS-232**

<span id="page-13-0"></span>Un connecteur type SUB-D 9 broches situé à l'arrière du boîtier permet de se connecter à :

- une imprimante,
- un système de radiomessagerie,
- un système de téléphonie DECT,
- un ordinateur (PC) équipé d'un logiciel de gestion des alarmes.
- Pour configurer le matériel de cette interface, reportez-vous à la *[Section 3.2.6 Raccordement du RS-232, Page 18](#page-17-1)*.
- Pour paramétrer cette interface, reportez-vous à la *[Section 4.3.5 Configuration de la](#page-28-0)  [sortie RS-232, Page 29](#page-28-0)*.
- Pour brancher le connecteur, reportez-vous à la *[Section A.7.3 Connecteur RS-232 \(à](#page-61-3)  [l'arrière de l'appareil\), Page 62](#page-61-3)*.

# **Connexion à une imprimante**

Pour constituer un journal de tous les événements, vous devez utiliser une imprimante utilisant du papier en bobines à connecter en série (interface RS-232). Les imprimantes dotées d'un port parallèle peuvent être utilisées avec un convertisseur intermédiaire série/ parallèle.

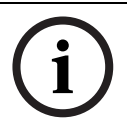

### **REMARQUE !**

L'impression papier correspond aux indications affichées sur le Pupitre principal de Réception d'Appel Infirmières NurseCall.

### **Caractéristiques**

- Débit des données : 9 600 bauds.
- Transmission : asynchrone
- Structure 10 bits (1 bit de départ, 8 bits de données sans parité, 1 bit d'arrêt).

L'état de fonctionnement de l'imprimante ne peut pas être testé (marche/arrêt, état du papier). Une imprimante RS-232 est indispensable.

### **Connexion à un système de radiomessagerie**

Le système d'Appel Infirmières NurseCall utilise plusieurs protocoles : le protocole standard ESPA 4.4.4., avec RPE670/i-page, POCSAG, DeTeWe et Medicall 800.

 Pour plus d'informations sur ces protocoles, reportez-vous à la *[Section A.5 Caractéristiques techniques du système de radiomessagerie, Page 56](#page-55-0)*.

#### **Connexion à un système de téléphonie DECT**

Le système d'Appel Infirmières NurseCall peut transférer les alarmes reçues vers les combinés DECT des systèmes type Multitone CH60 ou CH70.

 Pour plus d'informations sur ce système, reportez-vous à la *[Section A.6 Caractéristiques](#page-60-0)  [du système de téléphonie DECT, Page 61](#page-60-0)*.

#### **Connexion à un ordinateur avec un logiciel de gestion des alarmes**

La connexion/déconnexion d'un ordinateur équipé d'un logiciel de gestion des alarmes génère des événements. Lors de la procédure de connexion, le haut-parleur est désactivé.

#### **REMARQUE !**

Les alarmes/messages à destination de la mémoire d'alarmes sont répétés toutes les 3 minutes jusqu'à obtention d'un acquit. Une panne technique, par exemple, une panne secteur, est traitée comme un événement. Par conséquent, aucun acquit n'est nécessaire. Reportez-vous à la *[Section 5.2 Consultation de la mémoire d'alarme ou de la mémoire](#page-45-2)  [d'événements, Page 46](#page-45-2)*.

## **2.2.5 Interface RS-485**

<span id="page-14-0"></span>Un Pupitre principal de Réception d'Appel Infirmières NurseCall et 32 Pupitres Relais de Réception d'Appel Infirmières NurseCall peuvent être raccordés sur un même bus RS-485 Le bus est raccordé aux broches 2 et 5 du connecteur RS-485.

 Pour une description du câblage du connecteur, reportez-vous à la *[Section A.7.4 Connecteur RS-485 \(à l'arrière de l'appareil\), Page 62](#page-61-4)*.

# **REMARQUE !**

Lorsque vous raccordez des appareils supplémentaires au bus RS-485, respectez les polarités.

#### **REMARQUE !**

Longueur maximale du bus RS-485 : 1 200 m. N'employez qu'un seul câble à paire torsadée pour l'interconnexion.

#### **REMARQUE !**

Les récepteurs aux deux extrémités du bus doivent intégrer une résistance de 100 ohms. Pour plus d'informations sur la mise en place des cavaliers, reportez-vous à la *[Section 3.2.8 Raccordement du RS-485, Page 20](#page-19-0)*.

Lors de cette configuration, vous devez toujours commencer par raccorder le Pupitre principal de Réception d'Appel Infirmières NurseCall. Ensuite, vous raccordez les Pupitres Relais de Réception d'Appel Infirmières NurseCall au bus RS-485, les uns après les autres (pas simultanément).

#### **Sortie relais**

Un contact isolé galvaniquement est disponible dans le même connecteur. Il s'agit d'un contact à commutation à faible courant. Le relais (sans potentiel, puissance de commutation max. 48 V/0,5 A) est activé par un appel d'aide, un appel d'assistance ou une alarme incendie. Il peut être configuré comme contact à fermeture ou à commutation (cycle de 10 secondes marche/10 secondes arrêt). Cette caractéristique permet, par exemple, de commander un signal lumineux.

- Pour une description du câblage du connecteur, reportez-vous à la *[Section A.7.4 Connecteur RS-485 \(à l'arrière de l'appareil\), Page 62](#page-61-4)*.
- Pour la configuration du relais, reportez-vous à la *[Section 4.3.7 Configuration du relais de](#page-33-1)  [sortie, Page 34](#page-33-1)*.

## **2.2.6 Antenne**

<span id="page-14-1"></span>L'antenne est raccordée au Pupitre principal de Réception d'Appel Infirmières NurseCall par le biais de l'adaptateur fourni avec l'appareil.

Reportez-vous à la *[Section 3.2.4 Installation de l'antenne, Page 17](#page-16-4)*.

# **3 Installation**

# **3.1 Déballage**

<span id="page-15-1"></span><span id="page-15-0"></span>Le Pupitre principal de Réception d'Appel Infirmières NurseCall a été soigneusement emballé pour le transport.

Le contenu de la boîte est protégé, mais doit néanmoins être manipulé avec précaution. Conservez les emballages pour une utilisation ultérieure (stockage ou transport).

- 1. Déballez tous les éléments et posez le Pupitre principal de Réception d'Appel Infirmières NurseCall sur le plan de travail.
- 2. Vérifiez les différents éléments de la boîte en vous reportant à la liste des articles cidessous.
- 3. Assurez-vous que ni le Pupitre principal de Réception d'Appel Infirmières NurseCall ni ses accessoires n'ont été endommagés lors du transport.

Si un élément est défectueux ou manquant, n'essayez pas d'installer le Pupitre principal de Réception d'Appel Infirmières NurseCall.

<span id="page-15-2"></span>Contactez immédiatement le représentant local.

# **3.1.1 Liste des articles**

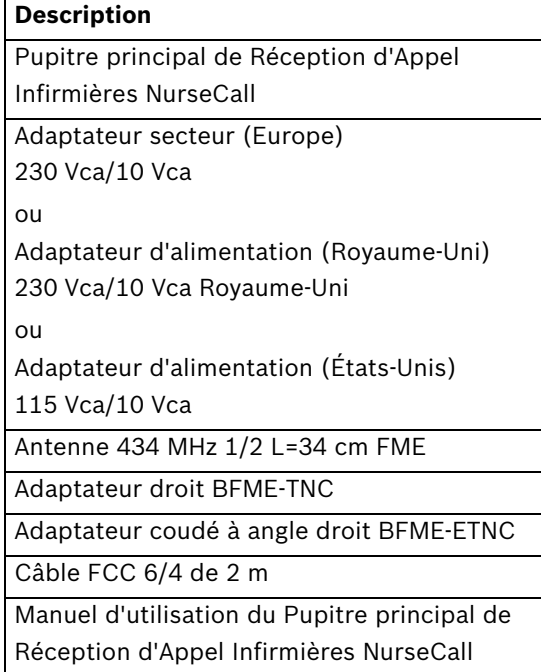

# **3.2 Installation**

## **3.2.1 Généralités**

<span id="page-16-1"></span><span id="page-16-0"></span> Installez le Pupitre principal de Réception d'Appel Infirmières NurseCall dans un endroit sec, à bonne distance de toute source de chaleur.

#### **Outils nécessaires :**

- Tournevis Torx T20.
- <span id="page-16-2"></span>– Tournevis Torx T10.

## **3.2.2 Installation sur un meuble**

Il est recommandé de poser le Pupitre principal de Réception d'Appel Infirmières NurseCall sur une surface anti-dérapante. Rien ne doit être posé sur l'appareil ni le recouvrir (couverture ou voilage).

## **3.2.3 Installation murale**

<span id="page-16-3"></span>Vous pouvez fixer le Pupitre principal de Réception d'Appel Infirmières NurseCall sur une surface murale lisse au moyen des deux vis prévues à cet effet. La distance entre les trous est de 157 mm.

Les cordons d'alimentation et de raccordement de lignes téléphoniques doivent être insérés dans les passages de câbles prévus à cet effet sous le Pupitre principal de Réception d'Appel Infirmières NurseCall.

## **3.2.4 Installation de l'antenne**

<span id="page-16-4"></span>1. Utilisez l'adaptateur droit (4) pour une installation murale ou l'adaptateur coudé (3) pour une installation sur un meuble.

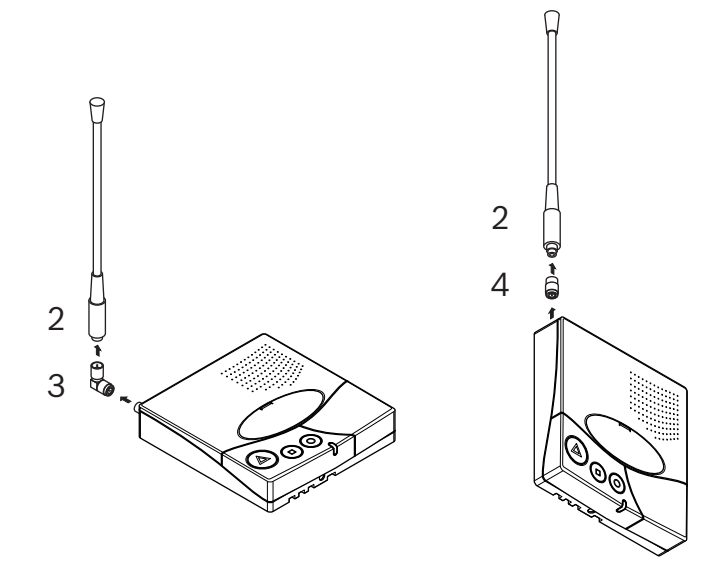

2. Fixez l'adaptateur (3) ou (4) au connecteur d'antenne (1).

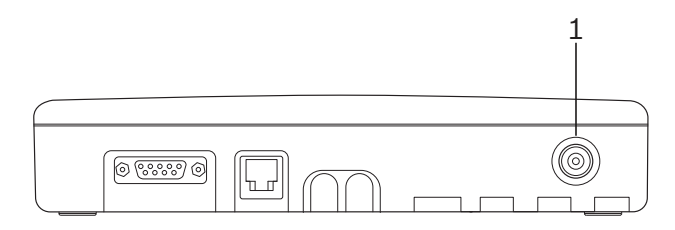

3. Fixez l'antenne (2) à l'adaptateur.

### **3.2.5 Branchement sur le secteur**

<span id="page-17-0"></span>Le Pupitre principal de Réception d'Appel Infirmières NurseCall est alimenté par un transformateur (230/10 Vca ou 115/10 Vca).

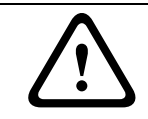

# **ATTENTION !**

Si vous employez une autre alimentation, le matériel utilisé doit être conforme aux caractéristiques d'isolement préconisées par la norme EN60950 (dernière édition).

1. Branchez l'adaptateur secteur dans une prise située à proximité de l'appareil. Il doit être accessible facilement à tout moment.

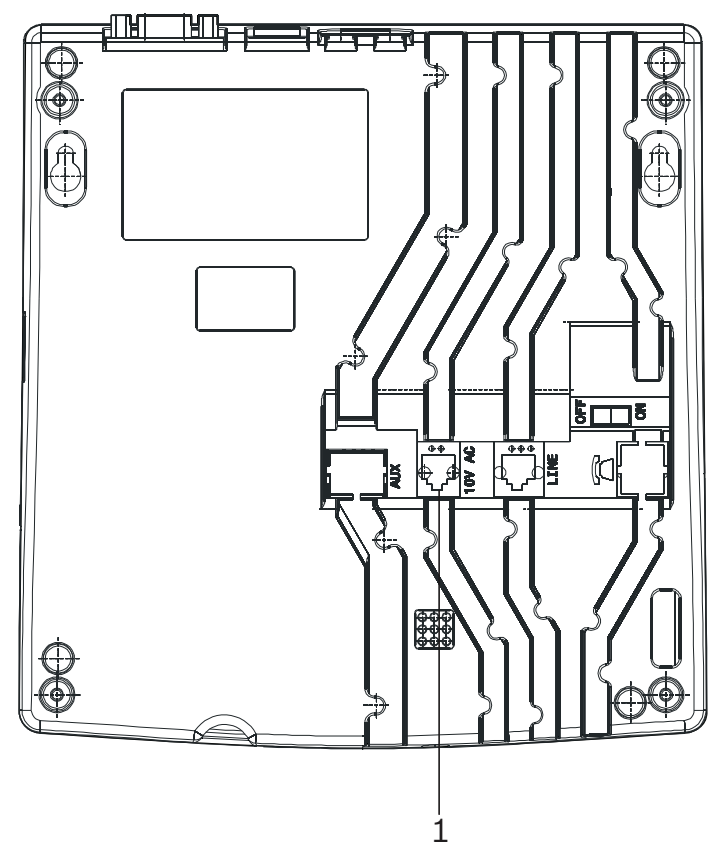

2. Branchez le câble dans la prise indiquant 10 Vca (1), sous l'appareil. Pour une description du câblage du connecteur, reportez-vous à la *[Section A.7.2 Prise](#page-61-2)  [d'alimentation \(sous l'appareil\), Page 62](#page-61-2)*.

# **3.2.6 Raccordement du RS-232**

<span id="page-17-1"></span>Raccordez l'appareil au connecteur (1) type SUB-D 9 broches situé à l'arrière du boîtier.

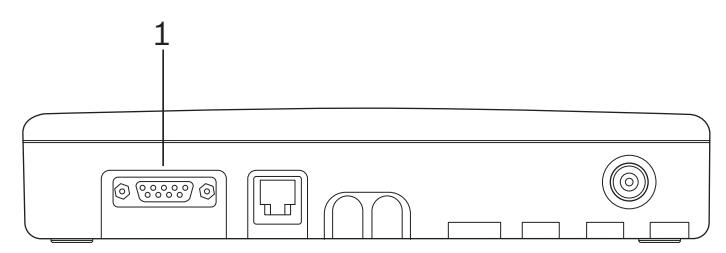

Pour une description du câblage du connecteur, reportez-vous à la *[Section A.7.3 Connecteur RS-232 \(à l'arrière de l'appareil\), Page 62](#page-61-3)*.

# **3.2.7 Mise en place des cavaliers sur la carte de communication**

- <span id="page-18-0"></span>1. Démontez l'appareil en vous reportant à la *[Section 7.5.1 Démontage de l'appareil, Page 51](#page-50-2)*.
- 2. Retirez la carte de communication en vous reportant à la *[Section Retrait de la carte de](#page-50-3)  [communication, Page 51](#page-50-3)*.
- 3. Placez les cavaliers comme indiqué dans la configuration. Par défaut, les cavaliers sont mis en place en vue d'un raccordement à un système de téléphonie DECT.

**Mise en place des cavaliers pour un système de téléphonie DECT, un logiciel de gestion des alarmes, la fonction de paramétrage NPS ou Medicall 800 :**

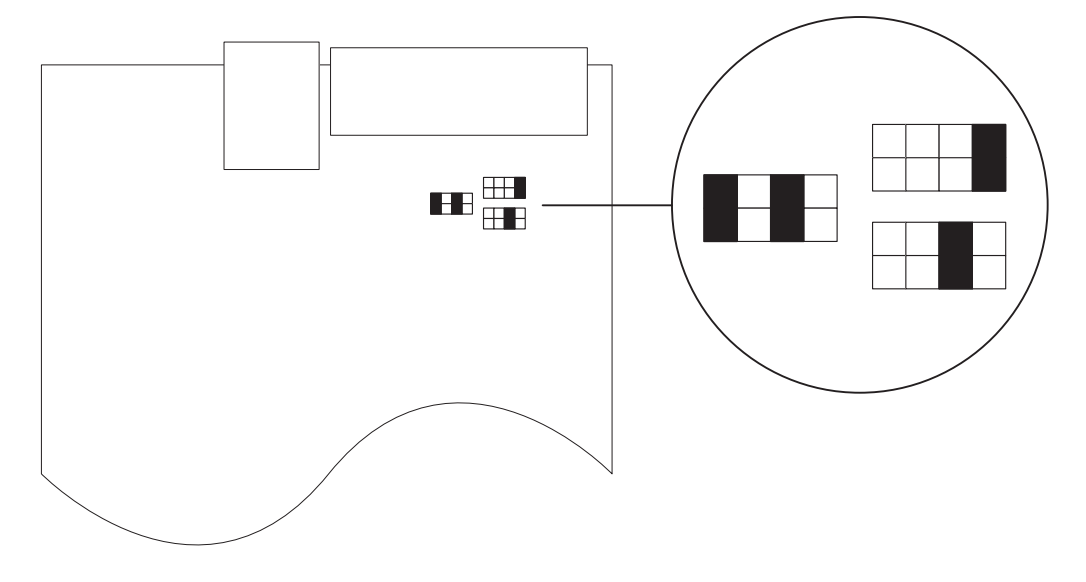

<span id="page-18-1"></span>**Mise en place des cavaliers pour des systèmes de radiomessagerie (sauf Medicall 800) et imprimantes :**

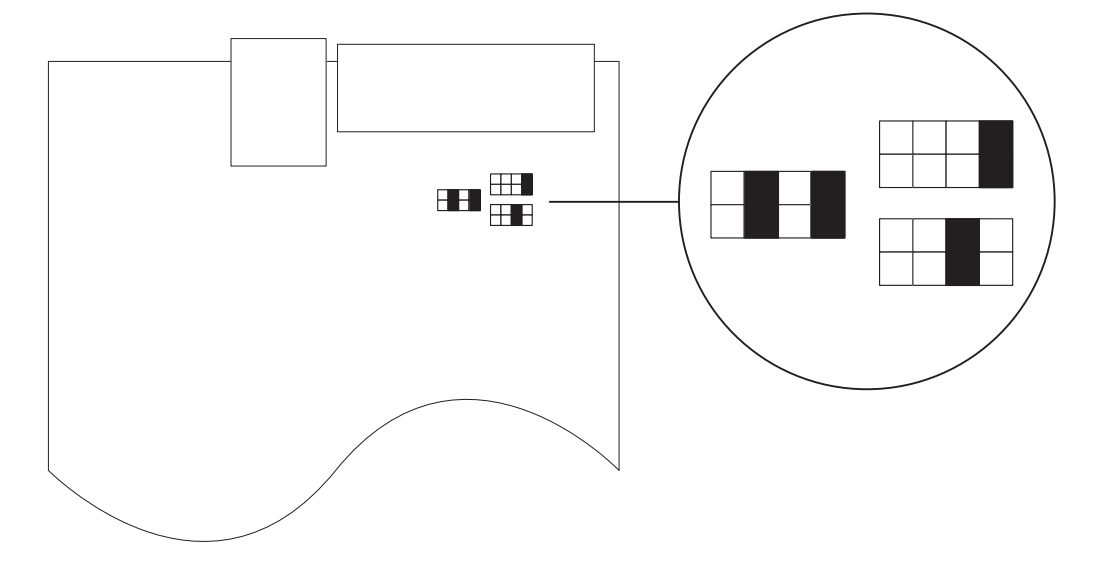

4. Remettez la carte de communication en place et remontez l'appareil. Pour le remontage, suivez la procédure de démontage dans l'ordre inverse. Reportez-vous à la *[Section 7.5.1 Démontage de l'appareil, Page 51](#page-50-2)*.

# **3.2.8 Raccordement du RS-485**

<span id="page-19-0"></span>Un Pupitre principal de Réception d'Appel Infirmières NurseCall et 32 Pupitres Relais de Réception d'Appel Infirmières NurseCall peuvent être raccordés sur un même bus RS-485 Confiez l'installation à un spécialiste.

 Pour le câblage du connecteur, reportez-vous à la *[Section A.7.4 Connecteur RS-485 \(à](#page-61-4)  [l'arrière de l'appareil\), Page 62](#page-61-4)*.

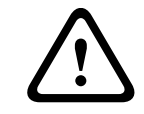

# **ATTENTION !**

N'utilisez surtout pas une interconnexion en étoile pour le réseau RS-485 !

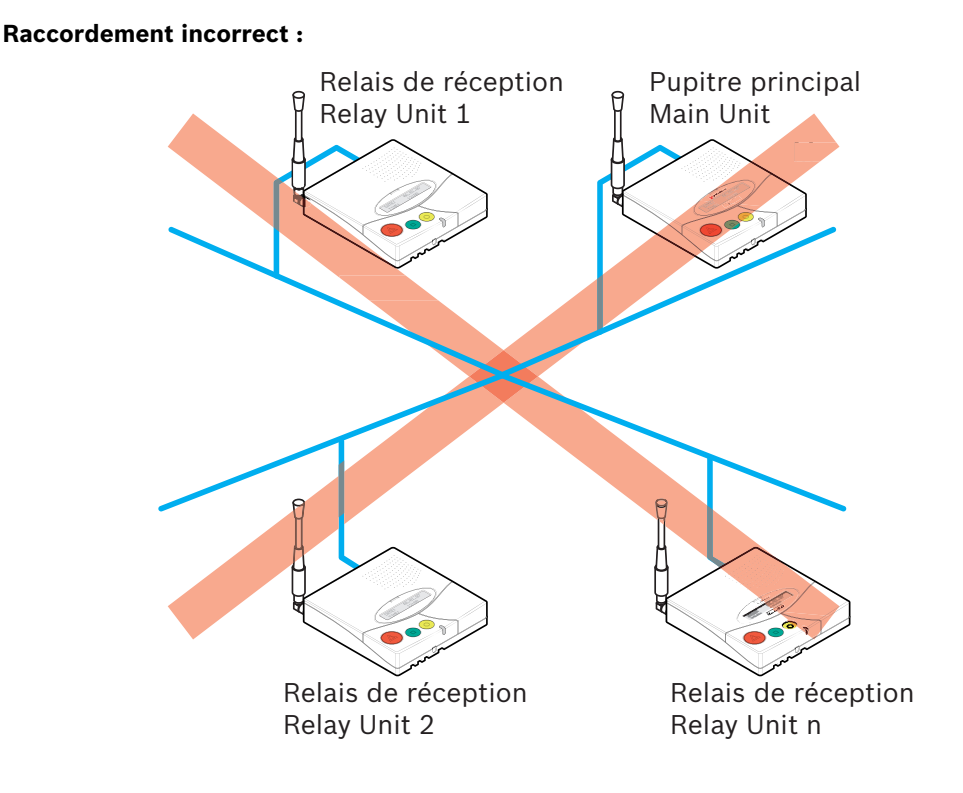

#### **Raccordement correct :**

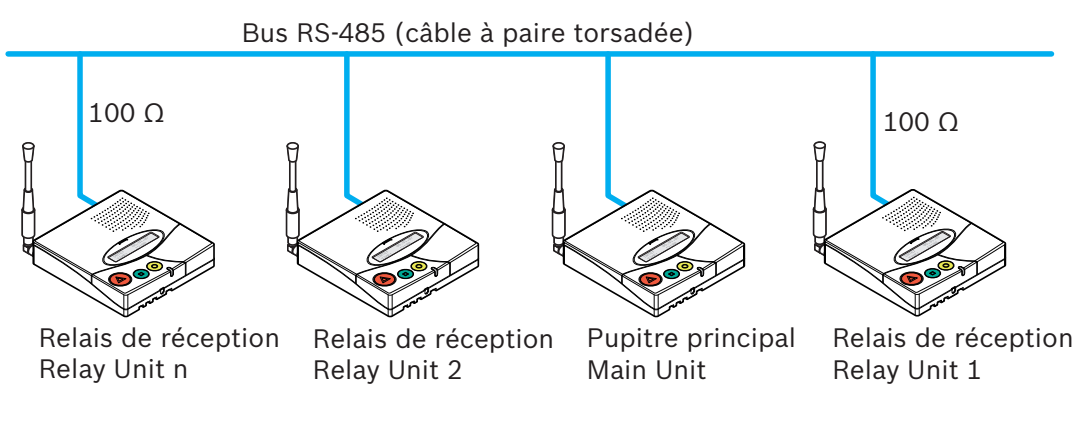

## **REMARQUE !**

Le Pupitre principal ou les Pupitres Relais de Réception d'Appel Infirmières NurseCall situés aux deux extrémités du bus doivent contenir une résistance terminale de 100 ohms.

## **3.2.9 Mise en place du cavalier de la terminaison 100 ohms**

<span id="page-20-0"></span>L'interface RS-485 du Pupitre principal/Pupitres Relais de Réception d'Appel Infirmières NurseCall peut être configurée au moyen d'un cavalier.

- 1. Démontez l'appareil en suivant les instructions de la *[Section 7.5.1 Démontage de](#page-50-2)  [l'appareil, Page 51](#page-50-2)*.
- 2. Retirez la carte de communication en procédant comme décrit à la *[Section Retrait de la](#page-50-3)  [carte de communication, Page 51](#page-50-3)*.
- 3. Insérez le cavalier J112 (1) de la terminaison 100 ohms.

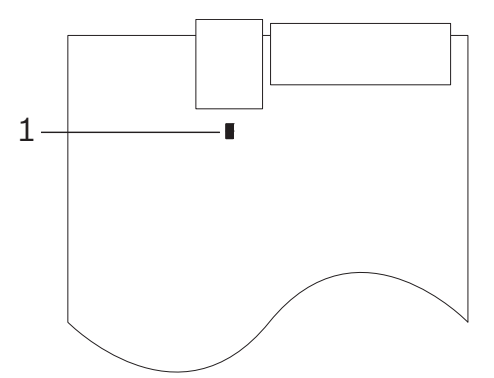

4. Remettez la carte de communication en place et remontez l'appareil. Pour le remontage, suivez la procédure de démontage dans l'ordre inverse. Reportez-vous à la *[Section 7.5.1 Démontage de l'appareil, Page 51](#page-50-2)*.

#### **REMARQUE !**

Si vous ne souhaitez pas démonter le Pupitre principal de Réception d'Appel Infirmières NurseCall, vous avez la possibilité de court-circuiter les broches 3 et 4 du connecteur. Vous obtenez le même effet qu'en mettant le cavalier en place avec la procédure décrite ci-dessus. Pour le câblage du connecteur, reportez-vous à la *[Section A.7.4 Connecteur RS-485 \(à l'arrière](#page-61-4)  [de l'appareil\), Page 62](#page-61-4)*.

# **4 Paramétrage**

# **4.1 Généralités**

# <span id="page-21-1"></span><span id="page-21-0"></span>**REMARQUE !**

En mode de paramétrage, le Pupitre principal de Réception d'Appel Infirmières NurseCall n'affiche pas d'alarme ni de message.

<span id="page-21-2"></span>Le Pupitre principal de Réception d'Appel Infirmières NurseCall peut être paramétré à distance avec un logiciel spécifique, NPS, ou directement à l'aide du clavier et de l'affichage.

## **4.1.1 Paramétrage avec le clavier**

 Faites pivoter le cache du clavier avec précaution pour accéder aux touches de paramétrage.

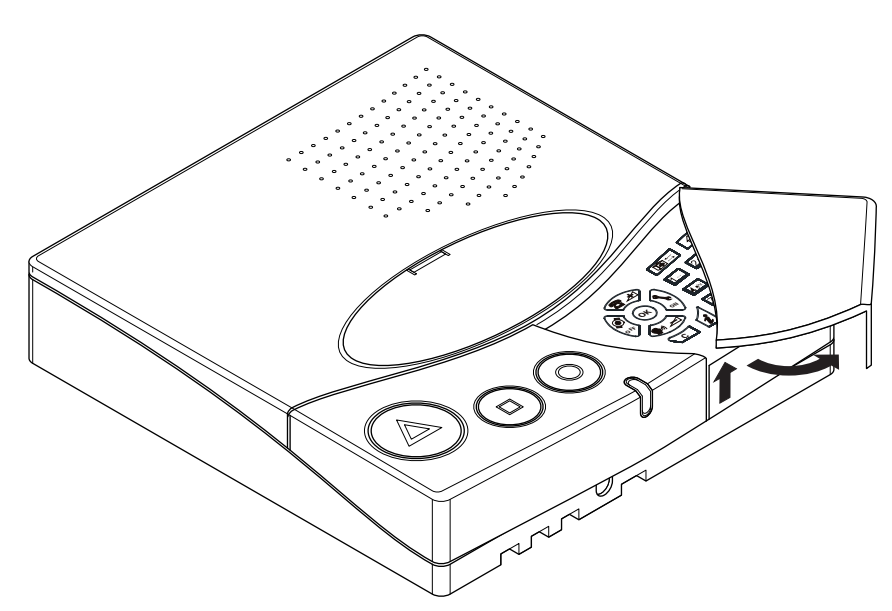

- Pour accéder au paramétrage des paramètres, appuyez sur  $\alpha$ , puis sur  $\binom{1}{\alpha}$ . Pour plus d'informations, reportez-vous à la *[Section 4.3 Paramètres, Page 27](#page-26-4)*.
- Pour accéder au paramétrage des paramètres spéciaux, appuyez rapidement trois fois de suite sur la touche  $\boxed{0}$  . Pour plus d'informations, reportez-vous à la *[Section 4.4 Paramètres spéciaux, Page 37](#page-36-3)*.
- Pour accéder au paramétrage des émetteurs, appuyez sur  $\widehat{(\mathbf{o}\mathbf{k})}$ , puis sur  $\widehat{(\mathbf{o}\mathbf{s})}$ . Pour plus d'informations, reportez-vous à la *[Section 4.5 Émetteurs, Page 41](#page-40-3)*.

## **4.1.2 Paramétrage avec le logiciel NPS**

<span id="page-22-0"></span>Le système d'Appel Infirmières NurseCall peut être paramétré avec le logiciel spécifique NPS.

#### **REMARQUE !**

Afin de paramétrer le Pupitre principal de Réception d'Appel Infirmières NurseCall avec ce logiciel, raccordez l'ordinateur au Pupitre principal de Réception d'Appel Infirmières NurseCall au moyen d'un câble RS-232.

 Pour raccorder et configurer l'interface, reportez-vous à la section *[Section 3.2.6 Raccordement du RS-232, Page 18](#page-17-1)*.

#### **Activation du paramétrage**

1. Appuyez sur  $($ OK), puis sur  $\sqrt{2\pi}$ 

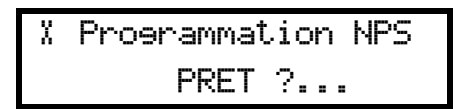

2. Confirmez la commande en appuyant sur  $(OK)$ 

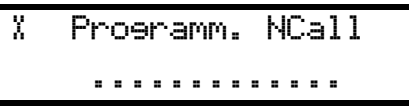

# **4.1.3 Sortie du mode de paramétrage et annulation des entrées**

<span id="page-22-2"></span><span id="page-22-1"></span>Appuyez sur  $\sigma$  une ou plusieurs fois.

## **4.1.4 Touche non autorisée**

 Si vous appuyez par erreur sur une touche lors du paramétrage, un signal sonore aigu retentit.

## **4.1.5 Verrouillage et déverrouillage du clavier**

<span id="page-22-3"></span>Appuyez sur  $\mathbf{F}$ , puis sur  $\mathbf{H}$  en une seconde pour verrouiller ou déverrouiller le clavier. Cette fonction verrouille le clavier pour éviter toute erreur de manipulation. Les boutons de couleur situés sur la gauche sont toujours disponibles. Lorsque le clavier est verrouillé, un petit verrou apparaît dans le coin inférieur droit de l'affichage :

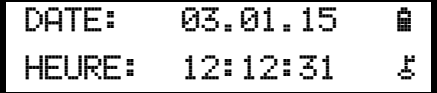

## **4.1.6 Interruption du paramétrage**

<span id="page-22-5"></span><span id="page-22-4"></span> Le paramétrage du Pupitre principal de réception d'Appel Infirmières est interrompu automatiquement sans aucune saisie pendant plus d'**une minute**.

# <span id="page-22-6"></span>**4.2 Première utilisation**

Lors de la première utilisation ou après une réinitialisation de tous les paramètres, vous devez paramétrer :

- ▶ la langue de l'appareil ;
- le mode Localisation ;
- le mode Affichage pour l'identification des émetteurs.

Reportez-vous à la *[Section 4.4.2 Réinitialisation de tous les paramètres, Page 37](#page-36-4)*.

# <span id="page-23-1"></span><span id="page-23-0"></span>**4.2.1 Liste des paramètres par défaut**

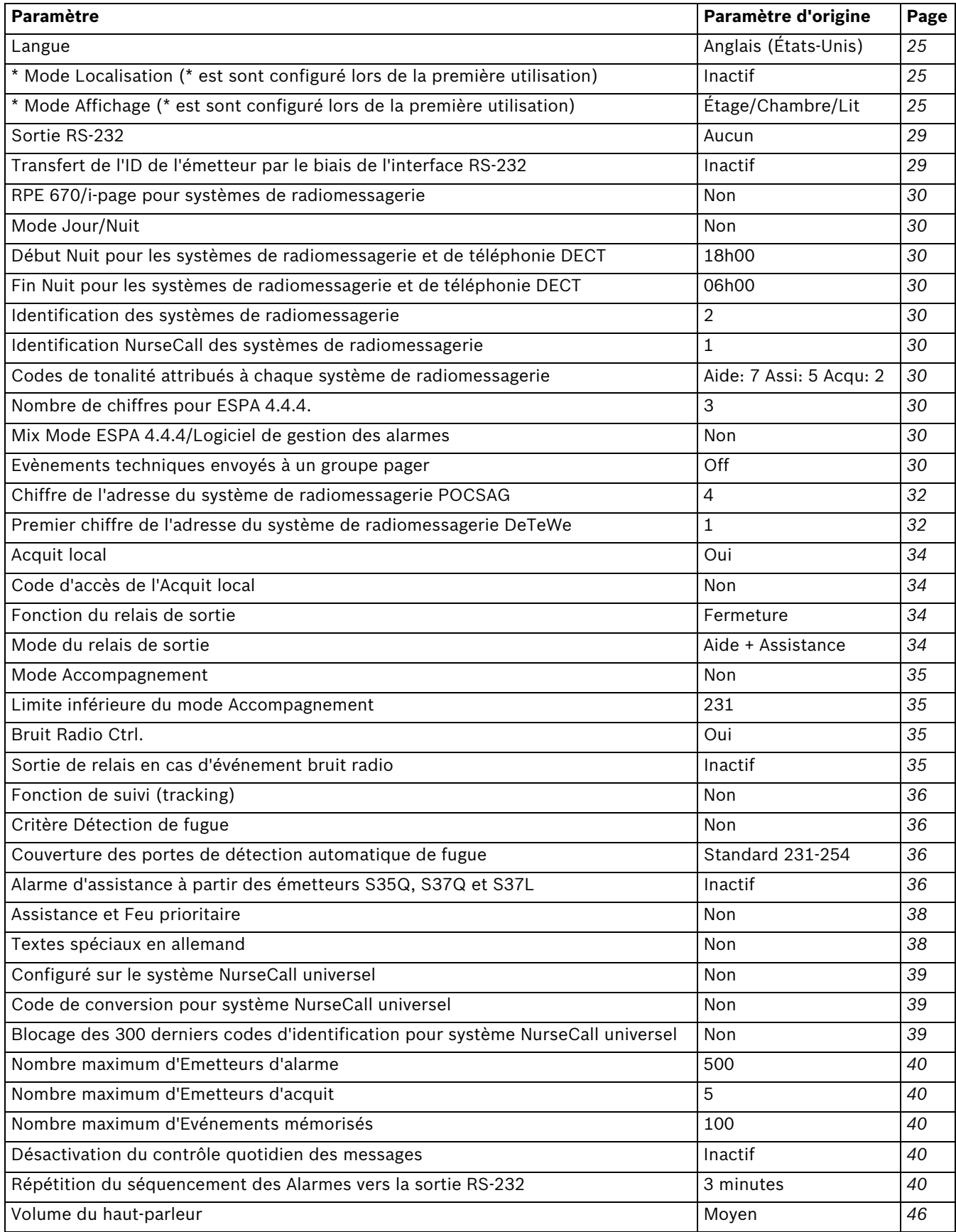

#### <span id="page-24-3"></span>**4.2.2 Langue**

<span id="page-24-0"></span>Sélectionnez la langue de l'appareil.

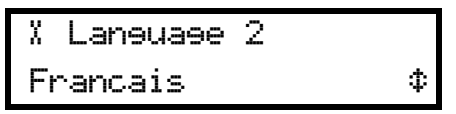

 Pour plus d'informations, reportez-vous à la *[Section 4.3.3 Paramétrage de la langue de](#page-26-5)  [l'appareil, Page 27](#page-26-5)*.

<span id="page-24-4"></span>**4.2.3 Mode Localisation**

<span id="page-24-1"></span>**REMARQUE !** 

Si vous souhaitez modifier la valeur du mode Localisation, vous devez réinitialiser l'appareil. Reportez-vous à la *[Section 4.4.2 Réinitialisation de tous les paramètres, Page 37](#page-36-4)*.

Activez (**ON**) ou désactivez (**OFF**) l'indication de position de l'émetteur (mode Localisation) sur l'affichage du Pupitre principal de Réception d'Appel Infirmières NurseCall.

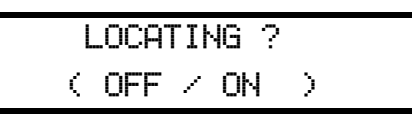

Appuyez sur  $\binom{\widehat{\bullet}}{\text{orig}}$  pour désactiver ou sur  $\binom{\widehat{\bullet}}{\text{out}}$  pour activer le mode Localisation.

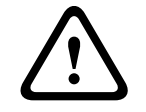

# **AVERTISSEMENT !**

Lorsque le mode Localisation est désactivé, le mode Accompagnement, la fonction de suivi et le critère Détection de fugue ne sont plus disponibles dans le paramétrage des paramètres.

# <span id="page-24-5"></span>**4.2.4 Mode Affichage**

<span id="page-24-2"></span>**REMARQUE !** 

Si vous souhaitez modifier la valeur du mode Affichage, vous devez réinitialiser l'appareil. Reportez-vous à la *[Section 4.4.2 Réinitialisation de tous les paramètres, Page 37](#page-36-4)*.

Sélectionnez le Mode Affichage pour l'identification des émetteurs.

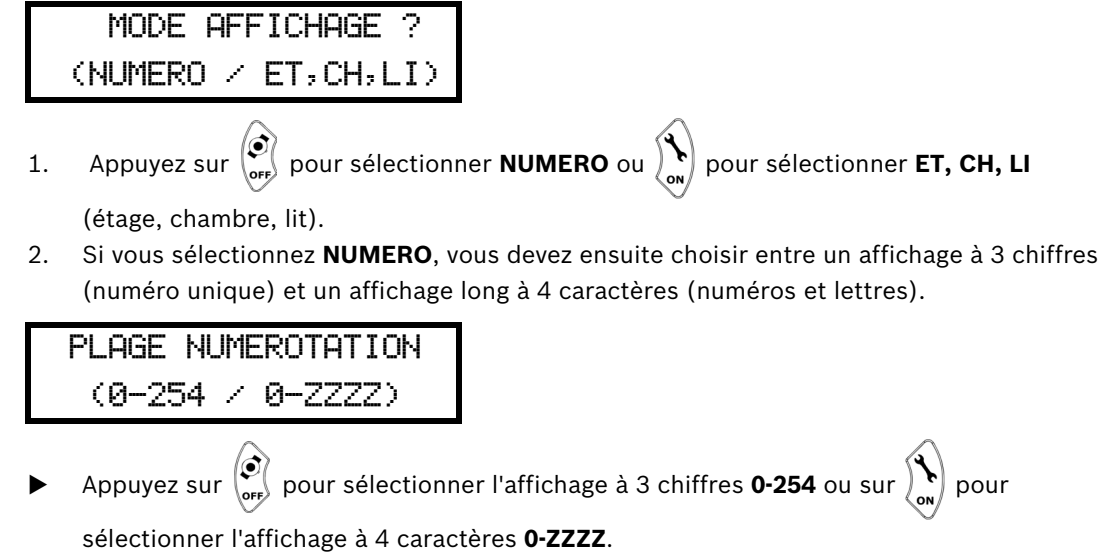

3. Si vous sélectionnez **ET,CH,LI** (étage, chambre, lit), vous devez choisir entre une quittance sur **ET+CH** (étage et chambre seulement) ou **ET+CH+LI** (étage, chambre et lit).

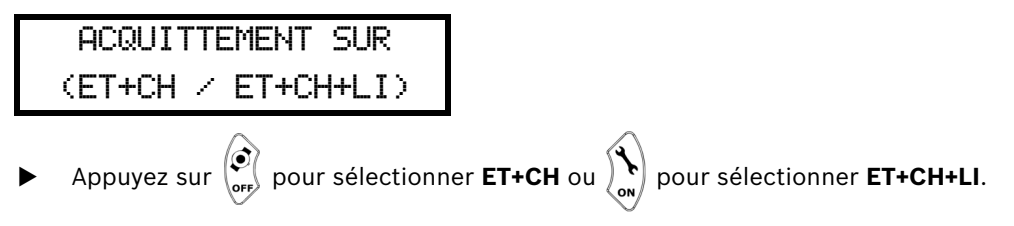

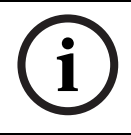

## **REMARQUE !**

Lors que la quittance d'un émetteur en mode **ET+CH**, tous les émetteur situés à cet étage et dans cette chambre seront quittancés.

# <span id="page-26-4"></span>**4.3 Paramètres**

# **4.3.1 Accès aux paramètres**

<span id="page-26-1"></span><span id="page-26-0"></span>1. Pour accéder aux paramètres, appuyez sur  $\alpha$ , puis sur  $\binom{1}{\alpha}$ 

¬ OK:Programmer ¤:Informations

2. Appuyez sur  $\left(\mathbf{ok}\right)$  pour définir ces paramètres ou sur  $\left|\mathbf{i}\right|$  pour vérifier la valeur de chaque paramètre.

¬ Parametre n. 00 Langue £

3. Faites défiler avec  $\left(\mathbf{\Omega} A\right)$  et  $\left(\mathbf{\Omega} A\right)$ . Appuyez sur  $\left(\mathbf{0}\mathbf{K}\right)$  pour confirmer. Appuyez sur pour revenir en arrière.  $\overline{\mathbf{c}}$ 

# **4.3.2 Liste des paramètres**

<span id="page-26-2"></span>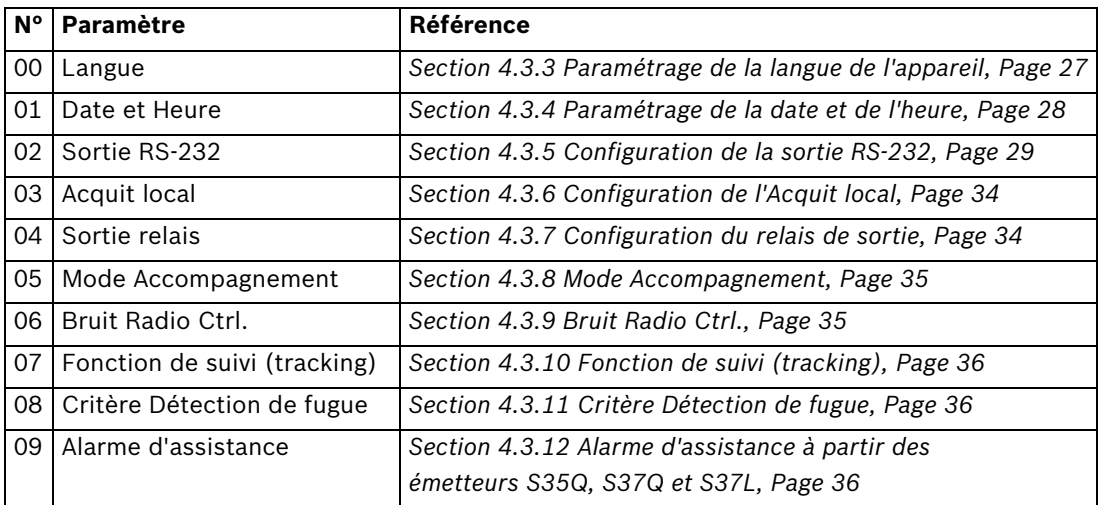

<span id="page-26-5"></span>

# **4.3.3 Paramétrage de la langue de l'appareil**

# <span id="page-26-3"></span>**REMARQUE !**

Ce paramètre est configuré lors de la première utilisation. Vous pouvez le modifier ici. Reportez-vous à la *[Section 4.2 Première utilisation, Page 23](#page-22-6)*.

Choisissez l'un des 7 paramètres de langue :

- 0 = Anglais (États-Unis)
- 1 = Anglais (Royaume-Uni)
- $2$  = Français
- 3 = Allemand
	- $4 = Italien$
- 5 = Néerlandais
- 6 = Suédois
- 1. Sélectionnez le paramètre **00**.

<span id="page-27-1"></span><span id="page-27-0"></span>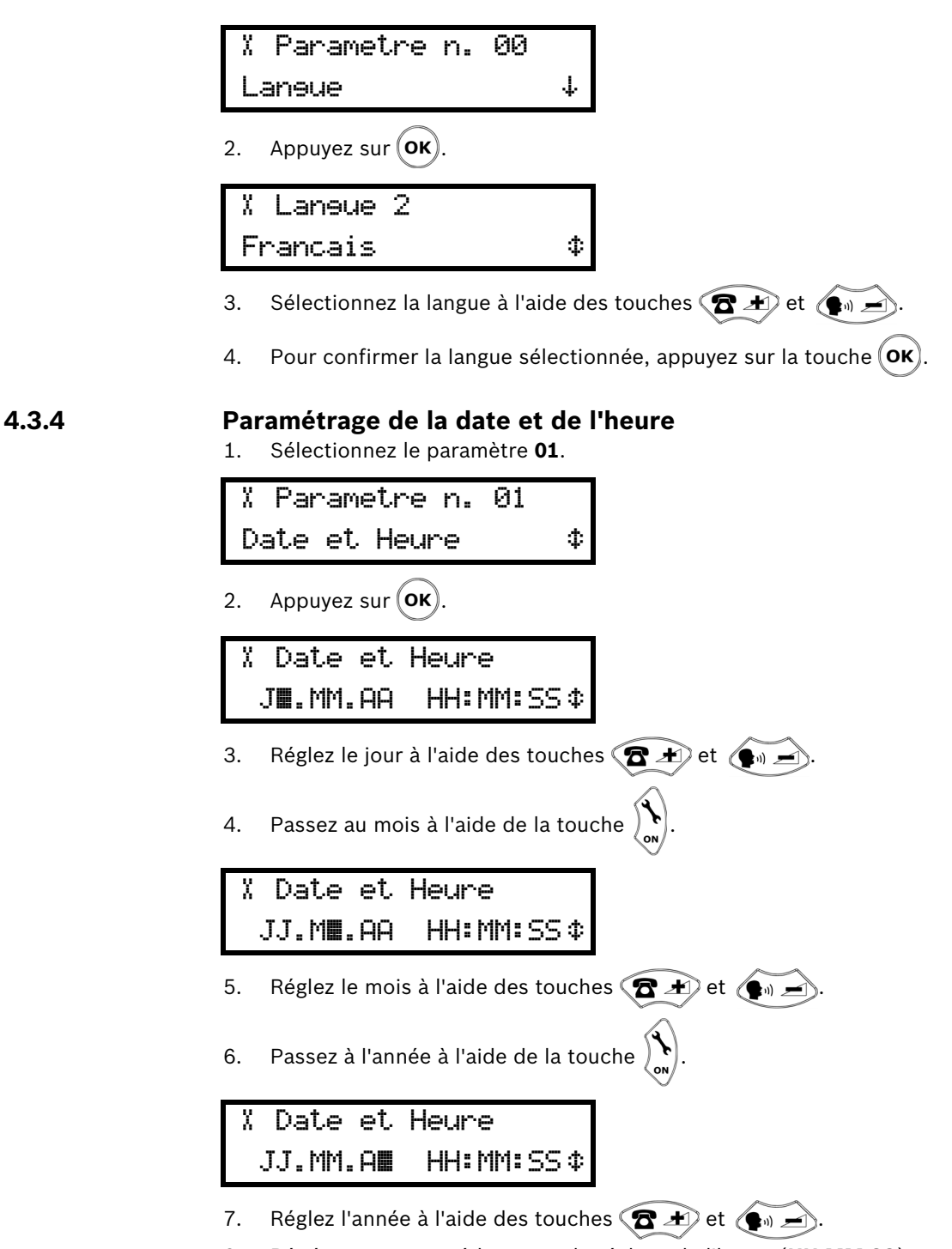

- 8. Répétez cette procédure pour le réglage de l'heure (**HH:MM:SS**).
- 9. Pour confirmer le réglage, appuyez sur  $(OK)$ .

# <span id="page-28-1"></span>**4.3.5 Configuration de la sortie RS-232**

### <span id="page-28-0"></span>**REMARQUE !**

L'interface RS-232 du Pupitre principal de Réception d'Appel Infirmières NurseCall doit être configurée au moyen des cavaliers qui se trouvent dans le boîtier.

Reportez-vous à la *[Section 3.2.7 Mise en place des cavaliers sur la carte de communication,](#page-18-0)  [Page 19](#page-18-0)*.

Sélectionnez l'une des options suivantes :

- Aucun
- Imprimante
- Alarm Management SW (Logiciel de gestion des alarmes)
- PAGING (Radiomessagerie)
- DECT
- 1. Sélectionnez le paramètre **02**.

¬ Parametre n. 02 Sortie RS-232 ¡

2. Appuyez sur  $($ OK $)$ 

¬ Sortie RS-232 Aucun £

3. Configurez la valeur souhaitée à l'aide des touches  $\langle \mathbf{B} | \mathbf{A} \rangle$  et  $\langle \mathbf{A} | \mathbf{A} \rangle$ . Confirmez avec

# (oĸ)

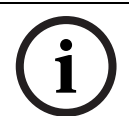

## **REMARQUE !**

.

Pour les valeurs **Aucun** et **Imprimante**, il n'est pas nécessaire de définir d'autres paramètres.

#### **Configuration de l'interface sur Logiciel de gestion des alarmes**

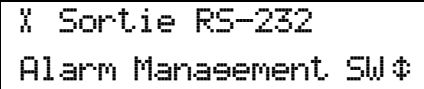

1. Sélectionnez **Alarm Management SW** (Logiciel de gestion des alarmes) dans le menu Sortie RS-232. Confirmez avec  $(OK)$ .

$$
X\text{-}Alarm \text{ Management} \text{SW} \\ \text{ID} \text{ Emet.} \rightarrow \text{RS232:} \text{Non} \text{#}
$$

2. Activez (**Oui** ) ou désactivez (**Non**) le transfert de l'ID de l'émetteur via l'interface RS-232

avec et . Le paramètre par défaut est **Non**.

#### <span id="page-29-1"></span><span id="page-29-0"></span>**Exemple de paramétrage**

L'exemple ci-dessous illustre un paramétrage avec les caractéristiques suivantes :

- Mode Localisation = ON
- Mode Affichage = ET/CH/LI
- Protocole = ESPA 4.4.4
- Système RPE 670 / i-page = OUI
- Fonction de transfert Jour/Nuit = OUI

Reportez-vous à la *[Section A.5 Caractéristiques techniques du système de radiomessagerie, Page 56](#page-55-0)*.

1. **RADIOMESSAGERIE** sélectionnée dans le menu Sortie RS-232. Confirmez avec (OK).

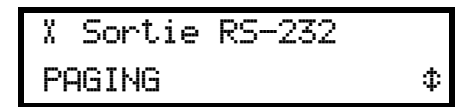

2. Sélectionnez le protocole (**ESPA 4,4.4**, **POCSAG**, **DeTeWe** ou **Medicall 800**). Confirmez avec  $($ OK $)$ 

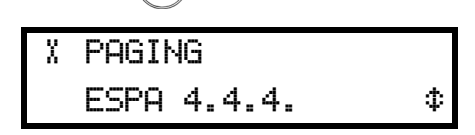

3. Activez (OUI) ou désactivez (NON) le système RPE 670 avec  $\left(\mathbf{\Omega} \cdot \mathbf{H}\right)$  et  $\left(\mathbf{\Omega} \cdot \mathbf{H}\right)$ 

¬ PAGING RPE 670 ? OUI  $\qquad$  \$

- 4. Confirmez avec  $(OK)$ .
- 5. Saisissez l'identifiant du système de radiomessagerie (0-9) et du Système NurseCall(0-9).

¬ PAGING ESPA 4.4.4. ID PAG.:2 ID NCALL:1

Sélectionnez un champ avec  $\binom{c}{\text{or}}$  et  $\binom{d}{\text{or}}$ , changez une valeur avec  $\binom{c}{\text{or}}$  et  $\binom{c}{\text{or}}$ 

Confirmez avec  $(OK)$ .

6. Activez (OUI) ou désactivez (NON) le transfert jour/nuit avec  $\left( \mathbf{\Omega} \cdot \mathbf{A} \right)$  et  $\left( \bullet \right)$ .

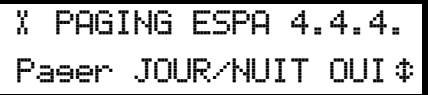

- 7. Confirmez avec  $(OK)$ .
- 8. Si le transfert jour/nuit est activé, réglez l'heure de début de nuit (par défaut 18h00).

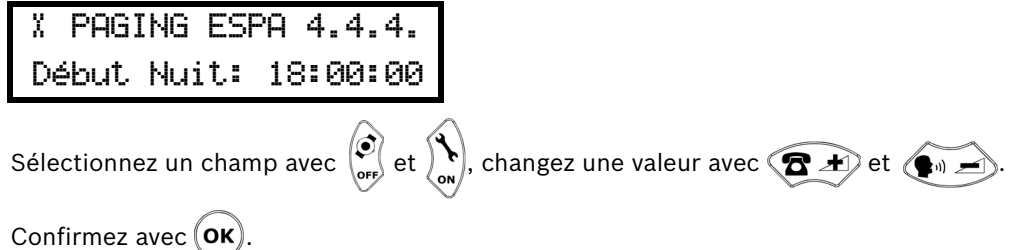

9. Réglez l'heure de fin de nuit (par défaut 6h00) et confirmez avec  $(OK)$ 

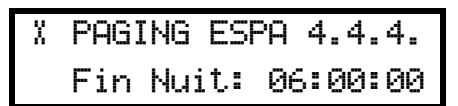

10. Déterminez le nombre de caractères par information (critère, étage, chambre, lit, position) filtrés au système de radiomessagerie/DECT. Le résultat s'affiche en haut.

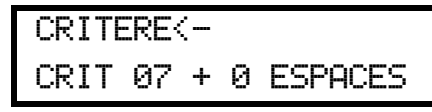

Pour le critère, choisissez de **0** à **11** caractères, suivis de **0** à **9** espaces.

Sélectionnez un champ à l'aide de  $\binom{c}{\text{or}}$  et  $\binom{c}{\text{or}}$ , changez une valeur en utilisant  $\binom{c}{\text{or}}$  et

$$
(\bullet) \implies \text{Confirmez avec } (\mathbf{OK}).
$$

11. Si l'affichage ET,CH,LI est sélectionné, configurez le filtre.

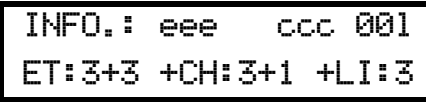

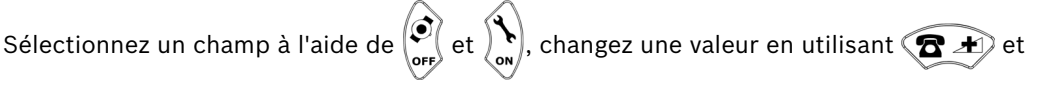

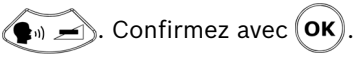

12. Si le mode Localisation est activé, configurez le filtrage de la position.

```
LI POS xyz
ESPACES : 1
```
Pour supprimer l'indication de **POS**, appuyez sur  $\boxed{\# \mathbf{0}}$ . Ceci s'applique aux récepteurs de radiomessagerie fournissant uniquement des indications numériques.

```
LI xyz
ESPACES : 1
```
Changez le nombre d'espaces (0-9) avec  $\left(\mathbf{B} \cdot \mathbf{A}\right)$  et  $\left(\mathbf{A} \cdot \mathbf{A}\right)$ . Confirmez avec  $\left(\mathbf{0}\mathbf{K}\right)$ .

13. Configurez les codes de tonalité attribués à chaque système de radiomessagerie. Les valeurs par défaut sont pour AIDE : 7 ; pour ASSI : 5 ; pour ACQU : 2.

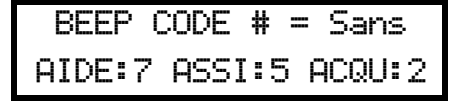

Désactivez le message qui indique le code de tonalité avec  $\# \bullet$ . Un dièse (#) s'affiche à la place d'une valeur. Pour configurer une valeur pour le code de tonalité, appuyez sur  $\lceil 0 - \rceil$ . Confirmez avec  $(OK)$ .

14. Si vous avez activé le protocole ESPA 4.4.4 et désactivé le système RPE 670, sélectionnez

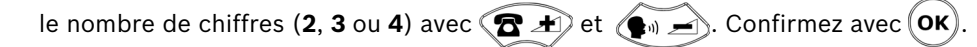

¬ PAGING ESPA 4.4.4.  $NB.DIGITS : 3 \qquad \qquad$ 

15. Activez (OUI) ou désactivez (NON) le Mix Mode à l'aide de  $\left(\mathbf{\Omega}^{\mathcal{A}}\right)$  et  $\left(\mathbf{\Phi}\right)$ 

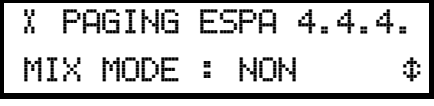

- 16. Confirmez avec  $(OK)$ .
- 17. Sélectionnez un groupe pager vers lequel les évènements techniques seront envoyés:

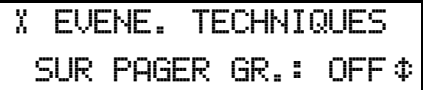

18. Selectionnez un groupe pager entre **01** et **24** avec  $\left(\mathbf{B} \cdot \mathbf{A}\right)$  et  $\left(\mathbf{A}\right)$ . Par défaut, celuici est réglé sur **OFF**.

Les évènements suivants sont envoyés au groupe pager sélectionné:

- PILE BASSE
- BRUIT RADIO
- PANNE SECTEUR
- PILE D'ACQUIT
- ACCU BAS

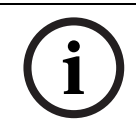

#### **REMARQUE !**

Le message "PILE BASSE" est maintenant consideré comme un évènement et non plus comme une alarme.

#### <span id="page-31-2"></span><span id="page-31-0"></span>**Paramètre spécifique pour POCSAG**

Saisissez le chiffre pour l'adresse du système POCSAG, entre **4** et **9** (par défaut **4**).

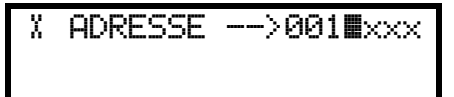

Modifiez la valeur du chiffre à l'aide des touches  $\left(\mathbf{B}^{\mathcal{A}}\right)$  et  $\left(\mathbf{B}_{\mathcal{A}}\right)$ . Confirmez avec  $(\mathbf{0}\mathbf{K})$ .

#### <span id="page-31-3"></span><span id="page-31-1"></span>**Paramètre spécifique pour DeTeWe**

Saisissez le premier chiffre pour l'adresse du système DeTeWe, entre **1** et **9** (par défaut **1**) .

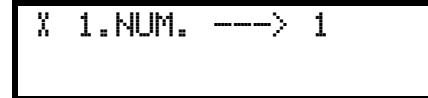

Modifiez la valeur du chiffre à l'aide des touches  $\left(\mathbf{B} \cdot \mathbf{A}\right)$  et  $\left(\mathbf{A} \cdot \mathbf{A}\right)$ . Confirmez avec  $\left(\mathbf{0}\mathbf{K}\right)$ .

#### **Exemple de filtrage avec ESPA 4.4.4.**

- Mode Affichage ET,CH,LI avec mode Localisation ON
- Filtrage avec des critères : 2 caractères et 1 espace

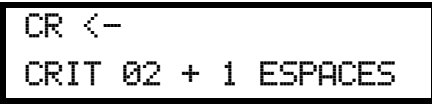

– Filtrage du mode Affichage : 1 caractère + 1 espace pour le numéro d'étage, 2 caractères + 0 espace pour le numéro de chambre, 2 caractères pour le numéro de lit.

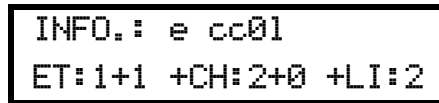

– Filtrage du mode Localisation :

6 espaces entre le numéro de lit et POS xyz.

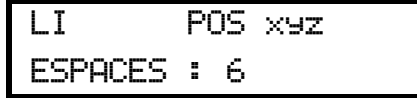

Dans cet exemple, un appel d'aide en provenance de l'étage 008 de la chambre 023, lit 1, emplacement 248, génère la séquence suivante : « HE\_8\_2301\_\_\_\_\_\_POS\_248 ».

# <span id="page-33-2"></span>**4.3.6 Configuration de l'Acquit local**

<span id="page-33-0"></span>1. Sélectionnez le paramètre **03**.

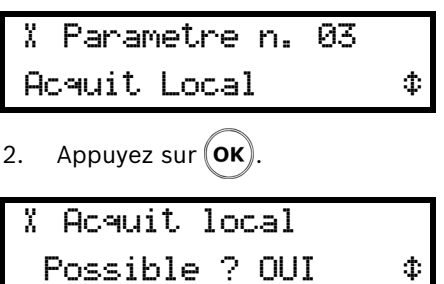

3. Activez (**OUI)** ou désactivez (**NON)** l'acquit sur le Pupitre principal de réception d'Appel Infirmières. Confirmez avec  $(OK)$ .

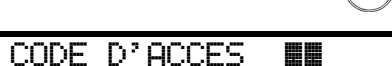

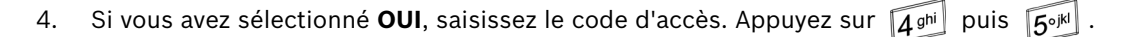

¬ Acquit local Code d'acces ? OUI \$

5. Sélectionnez **OUI** si chaque acquit doit être obtenu avec le code **45** ou **NON** si la fonction

d'acquit direct par la touche **verte** doit être activée. Confirmez avec  $(OK)$ .

## <span id="page-33-3"></span>**4.3.7 Configuration du relais de sortie**

<span id="page-33-1"></span>Ce paramètre permet de configurer le relais comme un contact de « fermeture » ou de « commutation ».

1. Sélectionnez le paramètre **04**.

2. Appuyez sur  $(OK)$ .  $X$  Parametre n. 04 Relais de sortie  $\pm$ ¬ Relais de sortie Fonc :  $^{\circ}$  ON'  $\qquad \Phi$ 

3. Sélectionnez **ON** si vous souhaitez un relais « à fermeture » ou **ON/OFF** si vous souhaitez un relais à commutation :

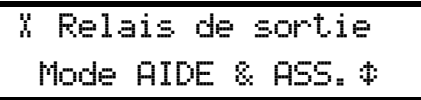

- 4. Sélectionnez l'activation du relais en fonction des alarmes. Sélection l'un des modes suivants :
	- Mode **AIDE & ASS.**
	- Mode **ASSISTANCE**
	- Mode **FEU**
- 5. Confirmez avec  $(OK)$

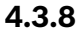

# <span id="page-34-2"></span>**4.3.8 Mode Accompagnement**

#### <span id="page-34-0"></span>**REMARQUE !**

Le mode Accompagnement n'est pas disponible si le mode Localisation est configuré sur **OFF**. Reportez-vous à la *[Section 4.2.3 Mode Localisation, Page 25](#page-24-4)*.

1. Sélectionnez le paramètre **05**.

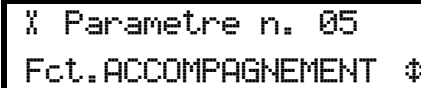

2. Appuyez sur  $(OK)$ 

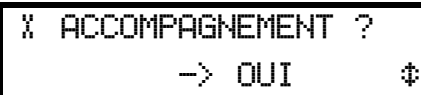

3. Activez (**OUI)** ou désactivez (**NON)** (par défaut **NON**) le mode Accompagnement. .

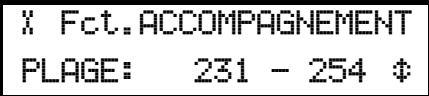

4. Si vous sélectionnez **OUI**, définissez la série des numéros des portes activées en mode Accompagnement. Le premier nombre représente la limite inférieure, utilisez  $\left( \mathbf{B} \cdot \mathbf{A} \right)$  et

pour sélectionner un nombre entre 231 et 250. Le second nombre (254)

représente la limite supérieure et ne peut pas être modifié. Confirmez avec  $(OK)$ .

# <span id="page-34-3"></span>**4.3.9 Bruit Radio Ctrl.**

<span id="page-34-1"></span>1. Sélectionnez le paramètre **06**.

¬ Parametre n. 06 Bruit Radio Ctrl.? ¡

2. Appuyez sur  $(OK)$ .

¬ Bruit Radio Ctrl.?  $\rightarrow$  OUI  $\rightarrow$ 

3. Sélectionnez **OUI** ou **NON**. Le paramètre par défaut est **OUI**.

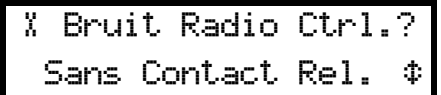

4. Si vous sélectionnez **OUI**, vous devez choisir d'activer (**Avec**) ou de désactiver (**Sans**) la sortie relais. Si vous sélectionnez **Avec**, le contact se ferme en cas d'événement bruit radio. Si vous sélectionnez **Sans**, le contact reste ouvert. Le paramètre par défaut est

**Sans**. Sélectionnez à l'aide des touches  $\left( \bigotimes A \right)$  et  $\left( \bigoplus A \right)$ 

5. Confirmez avec  $(OK)$ .

## <span id="page-35-3"></span>**4.3.10 Fonction de suivi (tracking)**

#### <span id="page-35-0"></span>**REMARQUE !**

# Le mode de suivi n'est pas disponible si le mode Localisation est configuré sur **OFF**.

Reportez-vous à la *[Section 4.2.3 Mode Localisation, Page 25](#page-24-4)*.

1. Sélectionnez le paramètre **07** et appuyez sur  $(OK)$ .

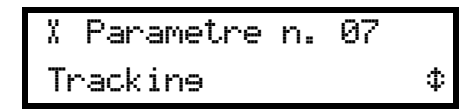

2. Activez (OUI) ou désactivez (NON) la fonction de suivi. Confirmez avec (OK).

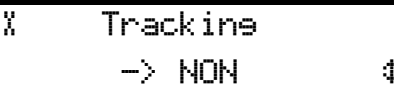

# <span id="page-35-4"></span>**4.3.11 Critère Détection de fugue**

## <span id="page-35-1"></span>**REMARQUE !**

Le Critère Détection de fugue n'est pas disponible si le mode Localisation est configuré sur **OFF**. Reportez-vous à la *[Section 4.2.3 Mode Localisation, Page 25](#page-24-4)*.

1. Sélectionnez le paramètre **08** et appuyez sur  $(OK)$ .

¬ Parametre n. 08 Appel Fugue ¡

2. Activez (**OUI)** ou désactivez (**NON**) la fonction de détection de fugue.

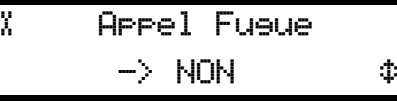

Si vous sélectionnez **OUI**, définissez les portes de détection automatique de fugue.

Sélectionnez standards (231 à 254) ou étendues (128 à 254). Confirmez avec  $(OK)$ .

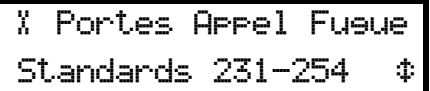

# <span id="page-35-5"></span>**4.3.12 Alarme d'assistance à partir des émetteurs S35Q, S37Q et S37L**

<span id="page-35-2"></span>1. Sélectionnez le paramètre **09** et appuyez sur  $(OK)$ .

¬ Parametre n. 09 Alarme Assistance ¢

2. Désactivez (OFF) ou configurez la période entre 05 et 30 secondes. Confirmez avec (OK).

```
¬ Alarme Assistance 
  \rightarrow OFF
```
# <span id="page-36-3"></span>**4.4 Paramètres spéciaux**

<span id="page-36-0"></span>En appuyant rapidement trois fois sur la touche  $\boxed{0}$ , vous pouvez accéder aux codes spéciaux

Entrer un code

# **4.4.1 Affichage de la version du micrologiciel**

- <span id="page-36-1"></span>1. Saisissez le code **194155**.
- 2. La version du micrologiciel s'affiche pendant quelques secondes.

 Software REV B V2.17 BN111.240.00B

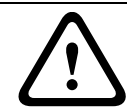

### <span id="page-36-4"></span>**4.4.2 Réinitialisation de tous les paramètres**

## <span id="page-36-2"></span>**ATTENTION !**

Déconnectez le bus RS-485 avant de procéder à une réinitialisation. Lorsque vous avez terminé, le bus RS-485 peut être reconnecté.

La procédure ci-dessous réinitialise tous les paramètres d'origine du Pupitre principal de Réception d'Appel Infirmières NurseCall. Reportez-vous à la *[Section 4.2.1 Liste des paramètres](#page-23-1)  [par défaut, Page 24](#page-23-1)*.

#### **REMARQUE !**

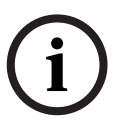

Cette réinitialisation est obligatoire si vous souhaitez modifier le mode Localisation ou le mode Affichage. Reportez-vous à la *[Section 4.2.3 Mode Localisation, Page 25](#page-24-4)* et à la *[Section 4.2.4 Mode Affichage, Page 25](#page-24-5)*. Elle est également obligatoire avant de paramétrer le Pupitre principal de Réception d'Appel Infirmières NurseCall comme système d'Appel Infirmières NurseCall universel ou standard. Reportez-vous à la *[Section 4.4.7 Sélection du](#page-37-7)  [système d'Appel Infirmières NurseCall standard, Page 38](#page-37-7)* et à la *[Section 4.4.8 Sélection du](#page-38-1)  [système d'Appel Infirmières NurseCall universel, Page 39](#page-38-1)*.

1. Saisissez le code **194156**.

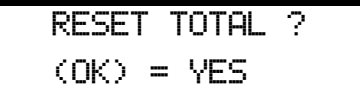

2. Vous devez confirmer.

Appuyez sur  $\left(\mathbf{ok}\right)$  pour confirmer la réinitialisation ou sur  $\mathbf{C}$  pour l'annuler.

3. Lorsque l'appareil se réinitialise, il émet une brève mélodie et affiche un message provisoire.

Attendez SVP

- 4. Après quelques secondes, l'appareil revient à l'affichage de la première utilisation.
- 5. Sélectionnez la langue, le mode Localisation et le mode Affichage.
- Reportez-vous à la *[Section 4.2 Première utilisation](#page-22-6)*.

# <span id="page-37-5"></span>**4.4.3 Assistance et Incendie prioritaire**

<span id="page-37-0"></span>Cette commande permet de configurer l'appel d'assistance et l'alarme incendie comme des appels prioritaires.

Cela signifie que les alarmes de ce type s'affichent en priorité.

1. Saisissez le code **123991**. L'appareil joue une mélodie et un message s'affiche.

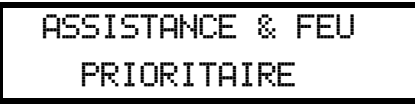

## **4.4.4 Assistance et Incendie non prioritaire**

<span id="page-37-1"></span>Cette commande paramètre l'appel d'assistance et l'alarme incendie comme des appels non prioritaires. Cela signifie que la dernière alarme s'affiche, quelle que soit sa nature. Il s'agit de l'option par défaut.

1. Saisissez le code **123992**. L'appareil joue une mélodie et un message s'affiche.

ASSISTANCE & FEU NON PRIORITAIRE

## <span id="page-37-6"></span>**4.4.5 Textes spéciaux en allemand**

<span id="page-37-2"></span>Cette commande permet de configurer les textes spéciaux en allemand. Les critères affichés sont :

- BAD/WC à la place de TECHNIK
- HILFE-2 à la place de NOTRUF2
- 1. Saisissez le code **123007**. L'appareil joue une mélodie et un message s'affiche.

MULTITONE TEXTE BAD/WC + HILFE-2

### **4.4.6 Textes standard en allemand**

<span id="page-37-3"></span>Cette commande permet de configurer les textes standard en allemand. Il s'agit de l'option par défaut.

1. Saisissez le code **123008**. L'appareil joue une mélodie et un message s'affiche.

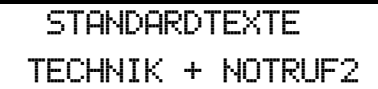

**ATTENTION !** 

<span id="page-37-7"></span>

## **4.4.7 Sélection du système d'Appel Infirmières NurseCall standard**

<span id="page-37-4"></span>Cette commande permet de configurer le système d'Appel Infirmières NurseCall comme système d'Appel Infirmières NurseCall standard. Il s'agit de l'option par défaut.

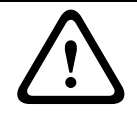

Vous devez procéder à une réinitialisation avant de modifier cette valeur. Reportez-vous à la *[Section 4.4.2 Réinitialisation de tous les paramètres, Page 37](#page-36-4)*.

1. Saisissez le code **001998**. L'appareil joue une mélodie et un message s'affiche.

UNIVERSAL NC ? NON ! .............

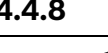

## <span id="page-38-1"></span>**4.4.8 Sélection du système d'Appel Infirmières NurseCall universel REMARQUE !**

<span id="page-38-0"></span>Vous devez procéder à une réinitialisation avant de modifier cette valeur. Reportez-vous à la *[Section 4.4.2 Réinitialisation de tous les paramètres, Page 37](#page-36-4)*.

Cette commande permet de configurer le système d'Appel Infirmières NurseCall comme système d'Appel Infirmières NurseCall universel. Si ce mode est sélectionné, les paramètres ci-dessous sont configurés automatiquement :

- mode Affichage configuré sur ET,CH,LI (étage, chambre, lit). Reportez-vous à la *[Section 4.2.4 Mode Affichage, Page 25](#page-24-5)*.
- sortie RS-232 : Alarm Management SW (Logiciel de gestion des alarmes. Reportez-vous à la *[Section 4.3.5 Configuration de la sortie RS-232, Page 29](#page-28-1)*.
- Mémoire : 100 événements. Reportez-vous à la *[Section 4.4.11 Nombre maximum](#page-39-7)  [d'Evénements mémorisés, Page 40](#page-39-7)*.

Le système d'Appel Infirmières NurseCall universel permet de dépasser le seuil des 300/500 émetteurs en utilisant un concept considérant que les émetteurs ne sont pas enregistrés dans le Pupitre principal de Réception d'Appel Infirmières NurseCall. En effet, le Pupitre principal de Réception d'Appel Infirmières NurseCall transfère directement chaque code d'identification radio entrant reçu par l'émetteur ou par un Pupitre Relais de Réception NurseCall vers son port de communication RS-232. Le logiciel de gestion des alarmes traite les codes radio. Le code d'identification est envoyé en fonction du mode Affichage de l'étage/ chambre/lit.

#### **Exemple :**

Code d'identification 1234 => Etage = 1 ; Chambre = 23 ; Lit = 4.

### **Codes d'identification**

Chaque type d'émetteur dispose de ses propres codes d'identification. L'appareil ajoute un décalage au code d'identification.

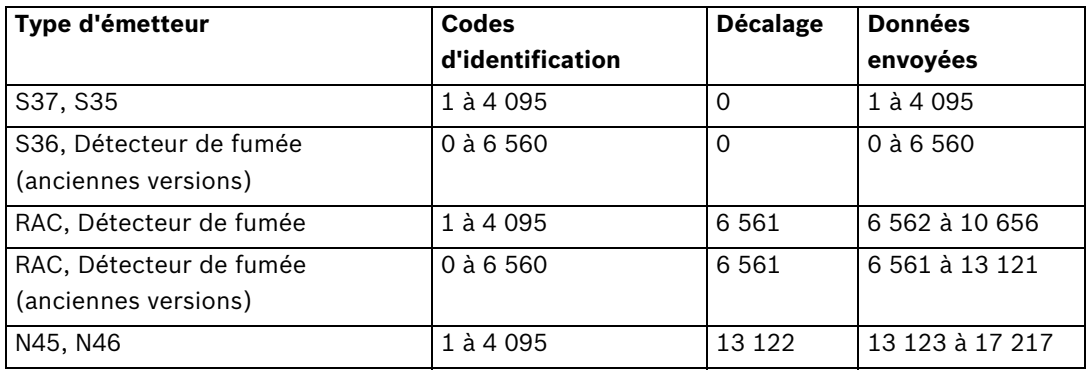

#### **Procédure**

1. Saisissez le code **001999**. L'appareil joue une mélodie et un message s'affiche.

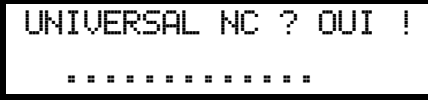

2. Configurez CONVERSION CODE (CODE CONVERSION) sur **OFF** ou **ON** à l'aide des

touches 
$$
\left(\begin{matrix} \bullet \\ \bullet \end{matrix}\right)
$$
 et  $\left(\begin{matrix} \bullet \\ \bullet \end{matrix}\right)$ .

<span id="page-39-6"></span><span id="page-39-5"></span><span id="page-39-1"></span><span id="page-39-0"></span>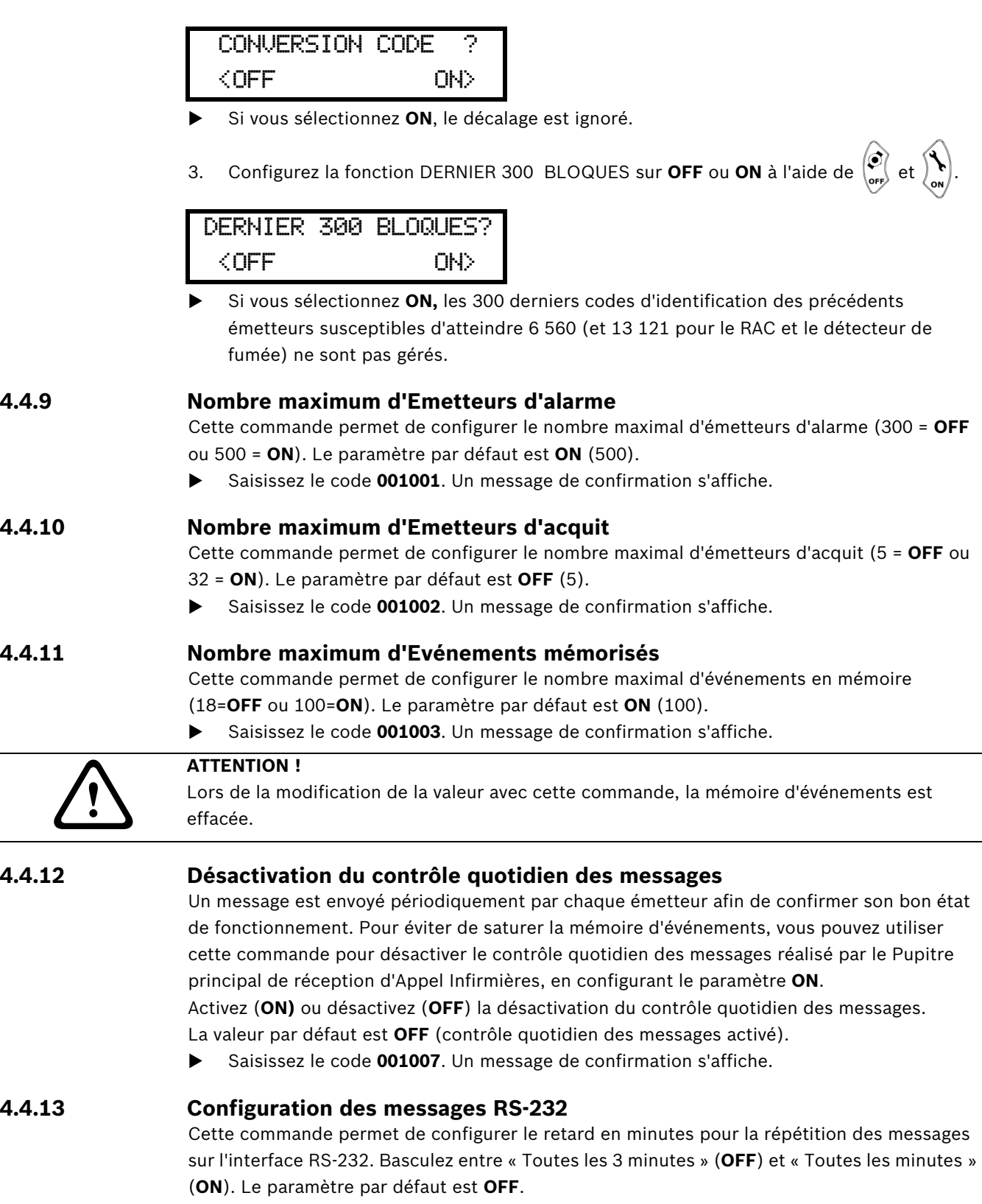

<span id="page-39-9"></span><span id="page-39-8"></span><span id="page-39-7"></span><span id="page-39-4"></span><span id="page-39-3"></span><span id="page-39-2"></span>Saisissez le code **001009**. Un message de confirmation s'affiche.

# <span id="page-40-3"></span>**4.5 Émetteurs**

# **4.5.1 Début du paramétrage**

<span id="page-40-2"></span><span id="page-40-1"></span><span id="page-40-0"></span>Pour accéder aux fonctions de paramétrage des émetteurs, appuyez sur  $\widehat{(\mathbf{ok})}$  puis  $\widehat{(\mathbf{ck})}$ 

# **4.5.2 Paramétrage d'un émetteur d'alarme**

1. Sélectionnez le type d'émetteur d'alarme à l'aide des touches  $\left(\bigcirc$   $\mathbf{F}\right)$  et  $\left(\bigcirc$ 

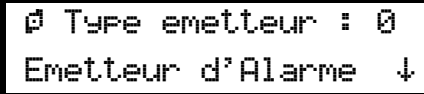

2. Confirmez avec  $(OK)$ .

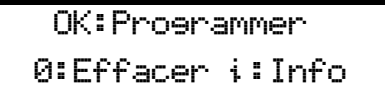

3. Pour paramétrer l'émetteur, appuyez sur la touche  $(OK)$ .

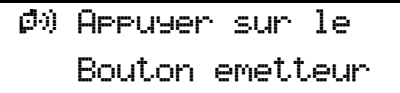

4. Appuyez sur la touche de l'émetteur.

¯ Code emetteur XXXX accepte

XXXX est le code d'identification de l'émetteur.

- Si l'émetteur n'est pas accepté, reportez-vous à la *[Section 6 Dépannage et messages](#page-48-0)  [d'erreur, Page 49](#page-48-0)*.
- 5. En fonction de la sélection pour le mode Affichage, saisissez la valeur pour l'étage, la chambre et le lit, ou pour un numéro unique à 3 chiffres ou un affichage à 4 caractères. L'exemple ci-dessous présente un affichage à 4 caractères :

¯ Numero Valeur: **ENNN** 

Saisissez une valeur pour chaque caractère. Appuyez une fois pour saisir le numéro de la touche sur laquelle vous appuyez. Appuyez plusieurs fois pour saisir une majuscule de la

touche sur laquelle vous appuyez. Exemple : pour saisir Z, appuyez 4 fois sur la touche  $\sqrt{\omega}$ .

Appuyez sur  $\sigma$  pour effacer et revenir en arrière. Confirmez avec  $(\alpha \kappa)$ .

6. Saisissez la valeur du groupe du système de radiomessagerie :

¯ Pager Valeur: **80** 

7. Pour confirmer la valeur, appuyez sur la touche  $(OK)$ .

```
O Emetteur
  Memorise !
```
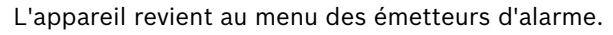

**REMARQUE !** 

Pour paramétrer le nombre maximal d'émetteurs d'alarme (300 ou 500), reportez-vous à la *[Section 4.4.9 Nombre maximum d'Emetteurs d'alarme, Page 40](#page-39-5)*.

# **4.5.3 Contrôle d'un émetteur d'alarme**

<span id="page-41-0"></span>1. Sélectionnez le type d'émetteur d'alarme à l'aide des touches  $\langle \mathbf{\hat{Z}} | \mathbf{\hat{Z}} \rangle$  et  $\langle \mathbf{\hat{z}}_n \rangle$ 

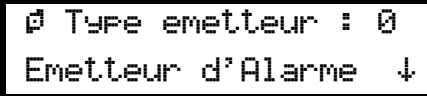

2. Confirmez avec  $(OK)$ .

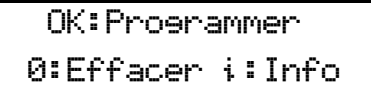

3. Pour contrôler l'émetteur, appuyez sur la touche  $\left| i \right|$ 

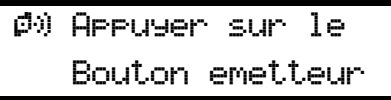

4. Appuyez sur la touche de l'émetteur.

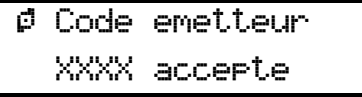

XXXX est le code d'identification de l'émetteur.

L'emplacement de l'émetteur s'affiche. L'exemple ci-dessous concerne un affichage étage/ chambre/lit :

¯ Etage Valeur: 001

5. Pour afficher la valeur correspondant à la chambre, appuyez sur  $(OK)$ .

```
\phi Chambre
Valeur: 012
```
6. Pour afficher la valeur correspondant au lit, appuyez sur  $(OK)$ .

```
\emptyset Lit
Valeur: 1
```
7. Pour afficher la valeur correspondant au système de radiomessagerie, appuyez sur  $(OK)$ .

```
¯ Pager 
Valeur: 00
```
8. Appuyez sur  $(OK)$ . L'appareil revient alors au menu des émetteurs d'alarme.

#### **4.5.4 Effacement d'un émetteur d'alarme**

<span id="page-42-0"></span>1. Sélectionnez le type d'émetteur d'alarme à l'aide des touches  $\left( \bigotimes_{i=1}^{\infty} \mathcal{A} \right)$  et  $\left( \bigotimes_{i=1}^{\infty} \mathcal{A} \right)$ 

¯ Type emetteur : 0 Emetteur d'Alarme +

2. Confirmez avec  $(OK)$ .

OK:Programmer 0:Effacer i:Info

3. Pour effacer l'émetteur, appuyez sur la touche  $\boxed{0}$ .

 $\emptyset$ <sup>)</sup> Appuyer sur emet. ou entrer code ID

4. Appuyez sur le bouton de l'émetteur ou saisissez le code d'identification.

¯ Effacer emet. XXXX OK:Continuer C:Arret

XXXX est le code d'identification de l'émetteur.

5. Appuyez sur  $(OK)$  pour continuer à effacer l'émetteur ou sur  $\{C \}$  pour annuler.

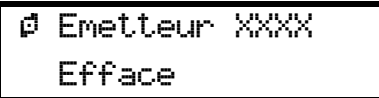

<span id="page-42-1"></span>L'appareil revient alors au menu des émetteurs d'alarme.

## **4.5.5 Paramétrage d'un émetteur d'acquit**

1. Sélectionnez le type d'émetteur d'acquit à l'aide des touches  $\left( \mathbf{\Omega} \cdot \mathbf{A} \right)$  et  $\left( \bullet \right)$ 

¯ Type emetteur : 1 Emetteur d'Acquit. ¢

2. Confirmez avec  $(OK)$ .

OK:Programmer 0:Effacer i:Info

3. Pour paramétrer l'émetteur, appuyez sur la touche  $(OK)$ .

 $\emptyset$ ) Appuyer sur le Bouton emetteur

4. Appuyez sur la touche de l'émetteur.

Emett. d'Acquit:1 Libre:4 Code XXXX

XXXX est le code d'identification de l'émetteur.

L'appareil revient alors au menu des émetteurs d'acquit.

 Si l'émetteur n'est pas accepté, reportez-vous à la *[Section 6 Dépannage et messages](#page-48-0)  [d'erreur, Page 49](#page-48-0)*.

#### **REMARQUE !**

Pour paramétrer la valeur **Libre** sur **5** ou **32**, reportez-vous à la .*[Section 4.4.10 Nombre](#page-39-6)  [maximum d'Emetteurs d'acquit, Page 40](#page-39-6)*

## **4.5.6 Contrôle d'un émetteur d'acquit**

<span id="page-43-0"></span>1. Sélectionnez le type d'émetteur d'acquit à l'aide des touches  $\left( \sum_{i=1}^{\infty} \mathcal{A}_i \right)$  et  $\left( \bullet \right)$ .

¯ Type emetteur : 1 Emetteur d'Acquit. ¢

2. Confirmez avec  $(OK)$ .

OK:Programmer 0:Effacer ¤:Info

3. Pour contrôler l'émetteur, appuyez sur la touche  $\|\boldsymbol{i}\|$ .

 $\phi$ ) Appuyer sur le Bouton emetteur

4. Appuyez sur la touche de l'émetteur.

Emett. d'Acquit:1 Libre:4 Code XXXX

XXXX est le code d'identification de l'émetteur.

<span id="page-43-1"></span>L'appareil revient alors au menu des émetteurs d'acquit.

## **4.5.7 Effacement d'un émetteur d'acquit**

1. Sélectionnez le type d'émetteur d'acquit à l'aide des touches  $\left( \bullet \right)$  et  $\left( \bullet \right)$ 

¯ Type emetteur : 1 Emetteur d'Acquit. ¢

2. Confirmez avec  $(OK)$ .

OK:Programmer 0:Effacer i:Info

3. Pour sélectionner la fonction Effacer, appuyez sur la touche  $\boxed{0}$ .

 $\beta$  'OK' = 1 Em. d'Acq  $'*$  = Tous !

4. Appuyez sur la touche  $(OK)$  pour effacer UN émetteur d'acquit.

 $\emptyset$ <sup>)</sup> Appuyer sur emet. ou entrer code ID

5. Appuyez sur le bouton de l'émetteur ou saisissez le code d'identification.

¯ Effacer emet. XXXX OK:Continuer C:Arret

6. Appuyez sur  $\left(\mathbf{OK}\right)$  pour continuer à effacer l'émetteur ou sur  $\mathcal{C}$  pour annuler.

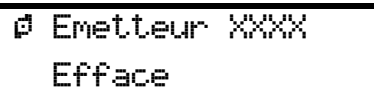

XXXX est le code d'identification de l'émetteur.

<span id="page-44-0"></span>L'appareil revient alors au menu des émetteurs d'acquit.

# **4.5.8 Effacement de tous les émetteurs d'acquit**

1. Sélectionnez le type d'émetteur d'acquit à l'aide des touches  $\left( \bigotimes_{i=1}^{\infty} A_i \right)$  et  $\left( \bigoplus_{i=1}^{\infty} A_i \right)$ 

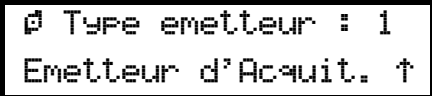

2. Confirmez avec  $(OK)$ .

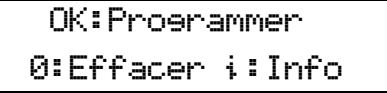

3. Pour sélectionner la fonction Effacer, appuyez sur la touche  $\boxed{0}$ .

 $\beta$  'OK' = 1 Em. d'Acq  $'*$ ' = Tous !

4. Appuyez sur  $\mathbf{F} \bullet \mathbf{I}$  pour effacer **TOUS** les émetteurs d'acquit.

¯ EFFACER TOUT ! OK:Continuer C:Arret

5. Appuyez sur  $\left(\mathbf{OK}\right)$  pour continuer à effacer les émetteurs ou sur  $\mathcal{C}$  pour annuler.

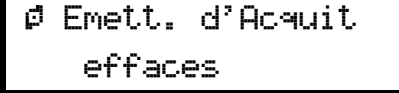

L'appareil revient alors au menu des émetteurs d'acquit.

# **5 Fonctionnement**

# **5.1 Réglage du volume du haut-parleur**

<span id="page-45-1"></span><span id="page-45-0"></span>Lorsque le Pupitre principal de Réception d'Appel Infirmières NurseCall est en mode Veille :

- Pour augmenter le volume, appuyez sur la touche  $\langle \mathbf{B} | \mathbf{A} \rangle$ .
- <span id="page-45-2"></span>Pour diminuer le volume, appuyez sur la touche  $\left(\bullet\right)$

# **5.2 Consultation de la mémoire d'alarme ou de la mémoire d'événements**

Le Pupitre principal de Réception d'Appel Infirmières NurseCall affiche les indications par l'intermédiaire d'une mémoire d'alarmes et d'une mémoire d'événements.

Les alarmes et les messages ci-dessous sont mémorisés dans la mémoire d'alarmes :

- appel d'aide ;
- appel d'assistance ;
- appel de réserve (appel d'aide 2) ;
- appel technique ;
- alarme incendie ;
- message de batterie faible;
- message d'erreur ;
- débranchement d'un Pupitre Relais NurseCall du bus RS-485.

Si des alarmes sont répétées, seules les moins récentes restent dans la mémoire. L'appel d'assistance remplace l'appel d'aide, l'appel de réserve et l'appel technique dans la mémoire d'alarmes.

Outre l'ensemble des alarmes, toutes les entrées possibles sont mémorisées dans la mémoire d'événements.

Les messages ci-dessous sont mémorisés directement dans la mémoire d'événements :

- acquit N46, transmis par un émetteur de chambre N46 ou un émetteur S35 ou S37 ;
- acquit transmis par un émetteur S35 ou S37 ;
- acquit local, un acquit sur le Pupitre principal ou le Pupitre Relais NurseCall ;
- contrôle quotidien des messages ;
- message d'arrivée du personnel (A, B, C et D);
- message de départ du personnel ;
- coupure de courant d'un récepteur ;
- retour du courant à un récepteur ;
- batterie de secours faible d'un récepteur ;
- interruption de l'interface de liaison RS-232 entre le système et un ordinateur ;
- rétablissement de l'interface de liaison RS-232 entre le système et un ordinateur ;
- raccordement d'un Pupitre Relais NurseCall au bus RS-485;
- transmission de l'événement « Porte » par un contact sans fil RAC.

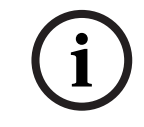

# **REMARQUE !**

Les mémoires d'alarmes et d'événements peuvent recevoir de 18 à 100 entrées. Reportez-vous à la *[Section 4.4.11 Nombre maximum d'Evénements mémorisés, Page 40](#page-39-2)*.

La mémoire d'événements contient normalement les 18 ou 100 dernières entrées. Seules les alarmes actives sont présentes dans la mémoire d'alarmes.

# **5.2.1 Alternance entre les indications de la mémoire d'alarmes et de la mémoire d'événements**

<span id="page-46-0"></span>Les indications de la mémoire d'alarmes sont affichées par défaut. Si vous vous trouvez dans la mémoire d'événements, l'appareil passe automatiquement à la mémoire d'alarmes après une minute d'inactivité.

Si la mémoire d'alarmes ne comporte aucune entrée, l'affichage indique la date et l'heure.

- Alternez entre la mémoire d'alarmes et la mémoire d'événements avec  $\lceil 0 \rceil$ .
- Faites défiler les alarmes ou les événements à l'aide des touches  $\left(\bigodot_{\text{off}}\right)_{\text{et}}\left(\bigodot_{\text{on}}\right)$

## **5.2.2 Indications de l'affichage**

<span id="page-46-1"></span>Alternez entre les trois blocs d'informations disponibles à l'aide de la touche **jaune**. Les informations ci-dessous s'affichent à la réception d'une alarme ou d'un message :

#### **Premier bloc d'informations**

– Pour le mode Affichage « étage/chambre/lit » :

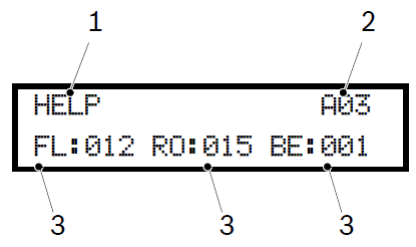

- 1. critère de l'alarme ou du message ;
- 2. alarme (A) ou événement (E) suivi de son numéro d'ordre dans la mémoire ;
- 3. identification de la position de l'émetteur (étage/chambre/numéro de lit).
- Pour le mode Affichage « numéro unique » :

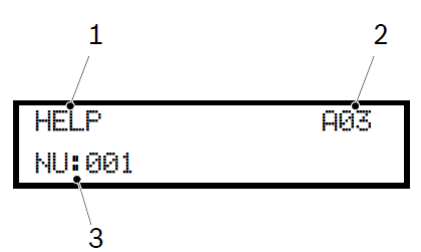

- 1. critère de l'alarme ou du message ;
- 2. alarme (A) ou événement (E) suivi de son numéro d'ordre dans la mémoire ;
- 3. identification de la localisation de l'émetteur (trois chiffres ou quatre caractères)

#### **Deuxième bloc d'informations**

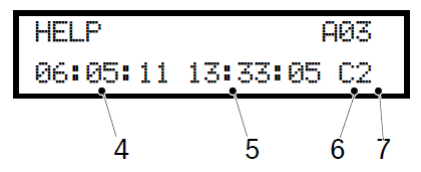

- 4. date de l'événement ;
- 5. heure de l'événement ;
- 6. numéro d'identification du pupitre principal (espace) ou du pupitre relais (A...f) ;
- 7. qualité du signal radio reçu.

Ces informations sont visibles dans tous les modes d'affichage.

#### **Troisième bloc d'informations**

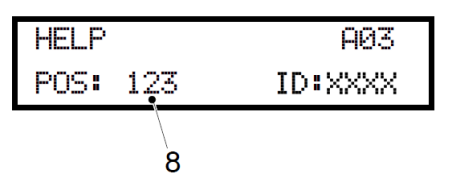

8. position de la dernière balise transmise, visible dans tous les modes d'affichage. Si aucune balise n'est enregistrée ou si l'alarme est émise en dehors du rayon d'une balise, POS **000** s'affiche.

XXXX est le code d'identification de l'émetteur qui a déclenché l'alarme.

Dans la mémoire d'alarmes, le nombre total d'entrées est indiqué en haut à droite. Vous pouvez connaître immédiatement le nombre d'alarmes actives. Dans cet exemple, la mémoire d'alarmes contient trois alarmes au total. Dans la mémoire d'événements, la position de l'événement dans la mémoire est indiquée :

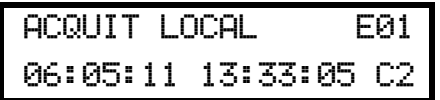

E01 représente l'entrée la plus récente de la mémoire d'événements.

#### **Appareil affichant la date et l'heure :**

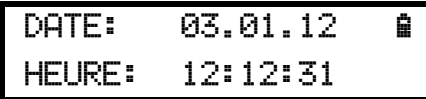

**Appareil affichant une alarme active :**

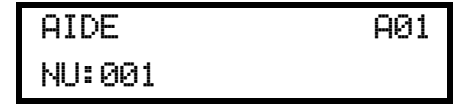

**Appareil affichant un événement dans la mémoire :**

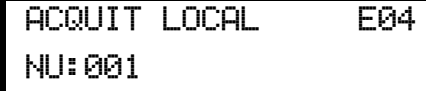

#### **5.2.3 Acquit local**

<span id="page-47-0"></span>L'acquit local est effectué sur le Pupitre principal de Réception d'Appel Infirmières NurseCall à l'aide de la touche **verte**. Vous pouvez décider si vous devez ou non saisir un code pour confirmer l'acquit. Reportez-vous à la *[Section 4.3.6 Configuration de l'Acquit local, Page 34](#page-33-0)*.

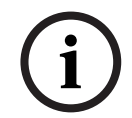

#### **REMARQUE !**

Une alarme acquittée est supprimée de la mémoire d'alarmes. L'alarme et son acquit se trouvent alors dans la mémoire d'événements.

# **5.2.4 Déconnexion d'un pupitre Relais**

<span id="page-47-1"></span>Si un pupitre Relais cesse de communiquer avec le pupitre Principal, une alarme « RELAY UNIT OFF » (PUPITRE RELAIS DÉSACTIVÉ) est générée au niveau du pupitre Principal. Cette alarme ne peut être acquittée que sur le pupitre Principal à l'aide de la touche **verte** suivie du code **45**. Un événement « NO RELAY UNIT » (AUCUN PUPITRE RELAIS) est alors généré. Dès que le pupitre Relais communique de nouveau avec le pupitre Principal, un événement « RELAY UNIT ON » (PUPITRE RELAIS ACTIVÉ) est généré. Cette opération est indépendante du paramètre d'Acquit local.

# **6 Dépannage et messages d'erreur**

# **6.1 Message « Radio utilisée »**

<span id="page-48-1"></span><span id="page-48-0"></span>Si vous programmez un émetteur déjà mémorisé comme émetteur d'alarme, un message s'affiche.

 $\emptyset$  Radio utilisee! OK:Continuer C:Arrêt

<span id="page-48-2"></span>Programmez l'émetteur avec  $(OK)$ , les valeurs sont alors écrasées. Annulez avec  $\sqrt{C}$ 

# **6.2 Message « Emetteur d'Alarme PAS mémorisé »**

Si vous effacez un émetteur d'alarme qui n'est pas encore mémorisé, un message s'affiche :

¯ Emetteur d'Alarme PAS memorise !

<span id="page-48-3"></span>L'appareil répète le message d'erreur, puis revient au menu d'effacement.

# **6.3 Message « Emetteur d'Alarme déjà mémorisé »**

Si vous programmez un émetteur d'acquit déjà mémorisé comme émetteur d'alarme, un message s'affiche :

¯ Emetteur d'Alarme deja memorise !

<span id="page-48-4"></span>L'appareil revient au menu de paramétrage.

# **6.4 Message « Emetteur d'Acquit PAS mémorisé »**

Si vous effacez un émetteur d'acquit qui n'est pas encore mémorisé, un message s'affiche :

¯ Emetteur d'Acquit. PAS memorise !

<span id="page-48-5"></span>L'appareil répète le message d'erreur, puis revient au menu d'effacement.

# **6.5 Message « Emetteur d'Acquit déjà mémorisé »**

Si vous programmez un émetteur déjà mémorisé comme émetteur d'acquit, un message d'erreur s'affiche :

¯ Emetteur d'Acquit. deja memorise !

<span id="page-48-6"></span>L'appareil revient au menu de paramétrage.

# **6.6 La touche verte ne fonctionne pas**

**Problème** : Vous ne parvenez pas à acquitter une alarme à l'aide de la touche **verte**. **Cause** : L'acquit local est désactivé.

**Solution** : Activez l'Acquit local (*[Section 4.3.6 Configuration de l'Acquit local, Page 34](#page-33-0)*).

# **7 Maintenance**

# **7.1 Contrôle du système**

<span id="page-49-1"></span><span id="page-49-0"></span>Vérifiez le bon fonctionnement de votre Système d'Appel Infirmières NurseCall.

<span id="page-49-2"></span>Effectuez régulièrement un essai d'alarme.

# **7.2 Surveillance de l'alimentation**

En cas de coupure de courant, le Pupitre principal de réception d'Appel Infirmières émet une tonalité et affiche en alternance le message suivant et la date et l'heure :

Panne secteur

Erreur

La batterie de secours permet au Pupitre principal de Réception d'Appel Infirmières NurseCall de rester opérationnel, même en cas de coupure de courant. À pleine charge, la batterie possède une autonomie de 24 heures.

<span id="page-49-3"></span>Quand l'alimentation électrique est rétablie après une coupure de courant, la batterie se recharge. Si elle a été entièrement déchargée, elle retrouve sa pleine capacité en 24 heures.

# **7.3 Contrôle de la batterie de secours**

L'état de la batterie est indiqué dans le coin supérieur droit de l'affichage.

Pour contrôler la tension de la batterie de secours, appuyez sur la touche  $\|\boldsymbol{i}\|$ . Le message suivant s'affiche :

Controle Batterie interne

## **REMARQUE !**

Un contrôle automatique est effectué au démarrage. En mode de fonctionnement normal, un contrôle automatique est effectué toutes les 30 minutes.

Si la capacité restante de la batterie est inférieure à 25%, le message suivant s'affiche :

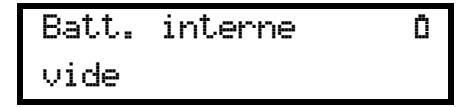

 Si le Pupitre principal de Réception d'Appel Infirmières NurseCall détecte que la batterie de secours est défaillante, le message suivant s'affiche :

Batt. interne ³ Defectueuse

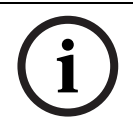

#### **REMARQUE !**

Si la batterie de secours est défaillante, remplacez-la en procédant comme indiqué dans la *[Section 7.5.2 Remplacement de l'accumulateur, Page 52](#page-51-1)*.

# **7.4 Nettoyage**

- <span id="page-50-0"></span>Évitez d'utiliser des produits de nettoyage ou des détergents.
- <span id="page-50-1"></span> Passez régulièrement un chiffon sec sur le Pupitre principal de Réception d'Appel Infirmières NurseCall.

# **7.5 Remplacement des pièces**

# <span id="page-50-4"></span>**7.5.1 Démontage de l'appareil**

#### <span id="page-50-2"></span>**Retrait de l'antenne**

1. Retirez l'antenne (1) et son adaptateur (2) ou (3).

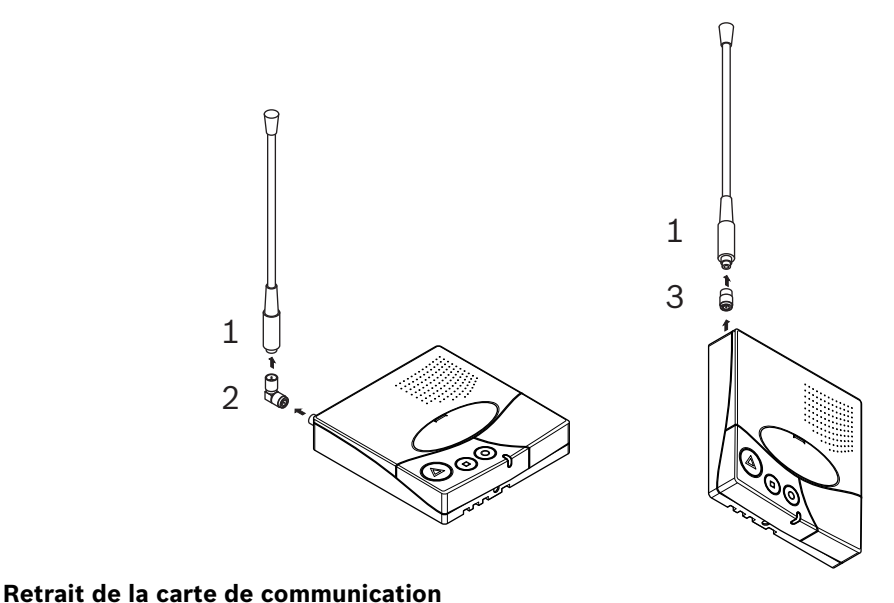

### <span id="page-50-3"></span>**DANGER !**

Veillez à ne pas abîmer le câble de la batterie et son connecteur (7) ou les connecteurs de la carte de communication série.

- 1. À l'aide d'un tournevis Torx T20, dévissez les 4 vis (4) et retirez-les.
- 2. À l'aide d'un tournevis Torx T10, dévissez la vis (5) et retirez-la.
- 3. Retirez la carte de communication (6) avec précaution.

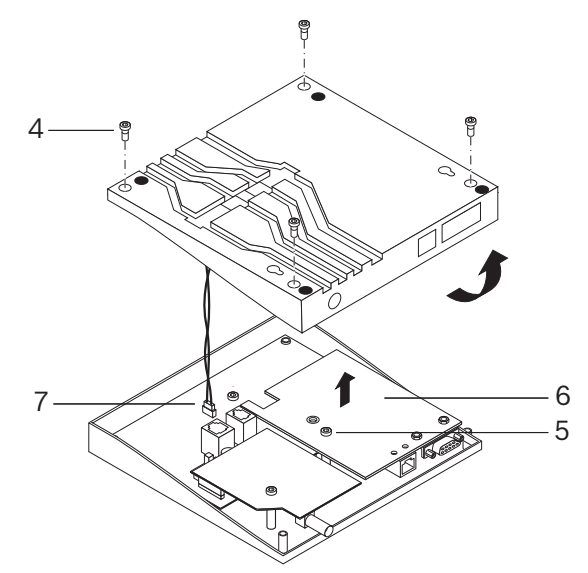

### <span id="page-51-1"></span>**7.5.2 Remplacement de l'accumulateur**

#### <span id="page-51-0"></span>**Consignes de sécurité importantes**

Après le remplacement de l'accumulateur (de type NiMH 6 V) ou une coupure de courant prolongée, la batterie du Pupitre principal NurseCall doit charger pendant 24 heures.

#### **REMARQUE !**

L'accumulateur se charge correctement à une température comprise entre +5 °C et +45 °C. Une batterie neuve ou n'ayant pas été utilisée depuis un certain temps peut avoir une capacité réduite à la première utilisation.

Une batterie peut supporter de nombreux cycles de charge-décharge. Elle finit toutefois par s'user, ce qui est normal. Il est recommandé de remplacer les batteries qui ne sont plus capables d'assurer une alimentation de secours d'au moins 8 heures à pleine charge.

#### **ATTENTION !**

- Elles risquent d'exploser en cas d'exposition au feu.
- Employez uniquement les batteries d'origine prévues pour une utilisation avec le Pupitre principal de Réception d'Appel Infirmières NurseCall.
- N'exposez pas la batterie à des liquides.
- Ne laissez pas les contacts de la batterie toucher un autre métal. Cela pourrait l'endommager.

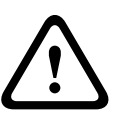

- N'ouvrez pas la batterie et ne tentez pas de la modifier.
- N'exposez pas la batterie à des températures extrêmes et ne dépassez jamais 60 °C.
- Utilisez la batterie à température ambiante afin d'exploiter sa capacité maximale.
- Conservez-la hors de portée des enfants.
- Affectez uniquement la batterie à l'usage pour lequel elle a été conçue.
- Ne portez pas la batterie à la bouche. Les électrolytes de la batterie peuvent être toxiques en cas d'absorption.
- Il existe un risque d'explosion si l'accumulateur de rechange est d'un type inapproprié. La batterie ne peut être remplacée que par un personnel autorisé. Les batteries usagées doivent être éliminées conformément aux instructions et à la réglementation en vigueur.

#### **Procédure**

- 1. Démontez l'appareil selon la *[Section 7.5.1 Démontage de l'appareil, Page 51](#page-50-4)*.
- 2. Débranchez le câble de l'accumulateur (1).
- 3. Enlevez délicatement la batterie de secours (2).
- 4. Mettez le nouvel accumulateur en place.
- 5. Branchez le câble du nouvel accumulateur (1).

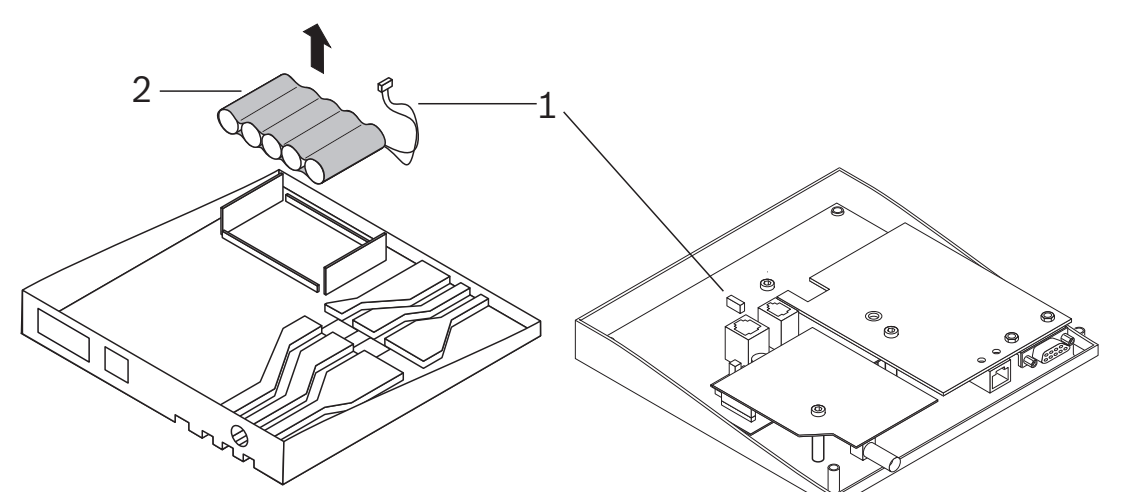

**8 Élimination des déchets**

<span id="page-52-0"></span>Le symbole DEEE est apposé sur le Pupitre principal de Réception d'Appel Infirmières NurseCall, ce qui signifie qu'à la fin de sa durée de vie, le produit doit être éliminé séparément des déchets ménagers, conformément à la Directive européenne 2002/96/CE. Le produit et ses accessoires doivent être remis à un centre de collecte approprié, qui en assurera le recyclage, le traitement ou une élimination respectueuse de l'environnement. Cette mesure est destinée à éviter toute incidence négative sur l'environnement et la santé humaine, et à promouvoir le recyclage des matériaux. Pour plus d'informations sur les centres de collecte disponibles, adressez-vous au service de collecte des déchets ou au représentant local.

# **8.1 Démontage**

<span id="page-52-2"></span><span id="page-52-1"></span>Le Pupitre principal de Réception d'Appel Infirmières NurseCall ne peut être démonté que par un personnel autorisé.

# **8.2 Restitution au fabricant**

<span id="page-52-3"></span>En l'absence de lieu d'élimination adapté à ce type de déchets, le Pupitre principal de Réception d'Appel Infirmières NurseCall peut être restitué au représentant local.

# **8.3 Matériaux**

Le Pupitre principal de Réception d'Appel Infirmières NurseCall doit être envoyé à un point de recyclage agréé.

Afin de respecter l'environnement et la santé publique, le Pupitre principal de Réception d'Appel Infirmières NurseCall doit être recyclé d'une manière adaptée. Les législations nationale et régionale doivent dès lors être respectées.

# **8.4 Batterie**

#### <span id="page-52-4"></span>**REMARQUE !**

La batterie doit être mise au rebut avec les déchets ménagers. Remettez-la, dans la mesure du possible, à un centre de recyclage des batteries.

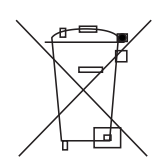

 Prenez connaissance de la réglementation locale relative au recyclage des batteries ou demandez plus d'informations au représentant local.

# **A Annexe**

# **A.1 Caractéristiques électriques**

<span id="page-53-1"></span><span id="page-53-0"></span>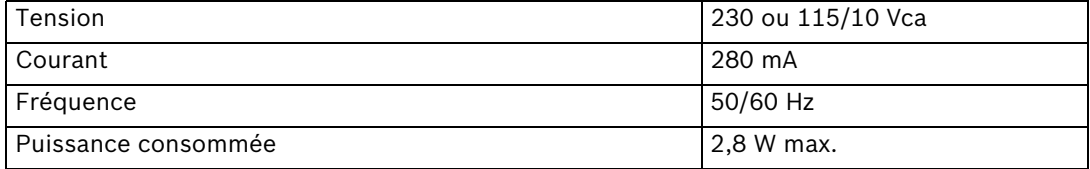

# **A.2 Dimensions et poids**

<span id="page-53-2"></span>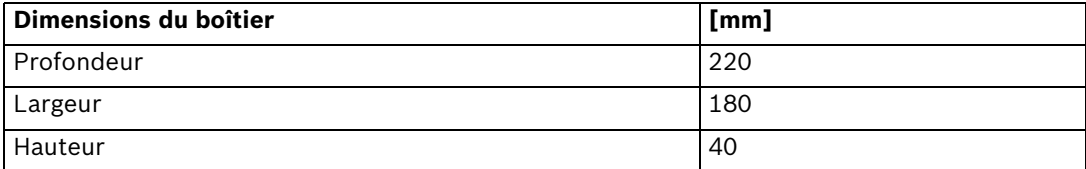

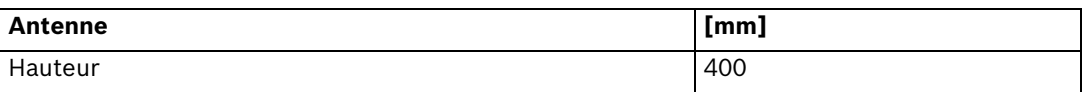

<span id="page-53-3"></span>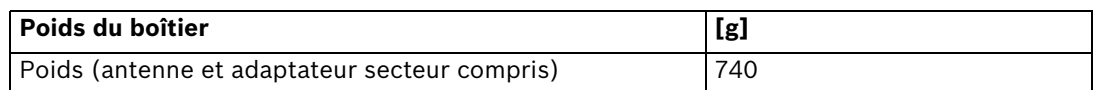

# **A.3 Conditions ambiantes**

<span id="page-53-4"></span>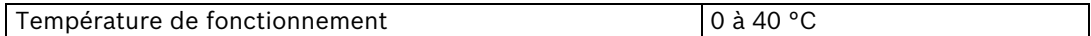

# **A.4 Liste des critères**

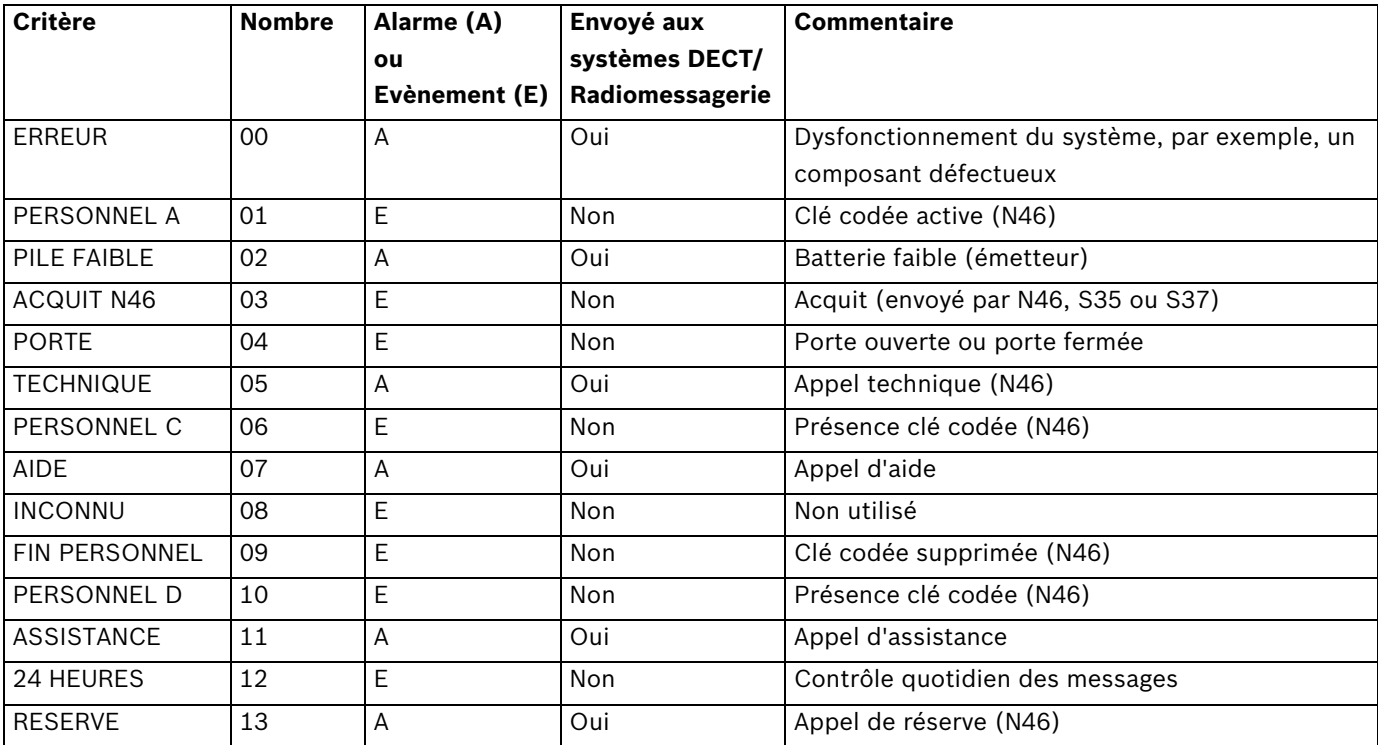

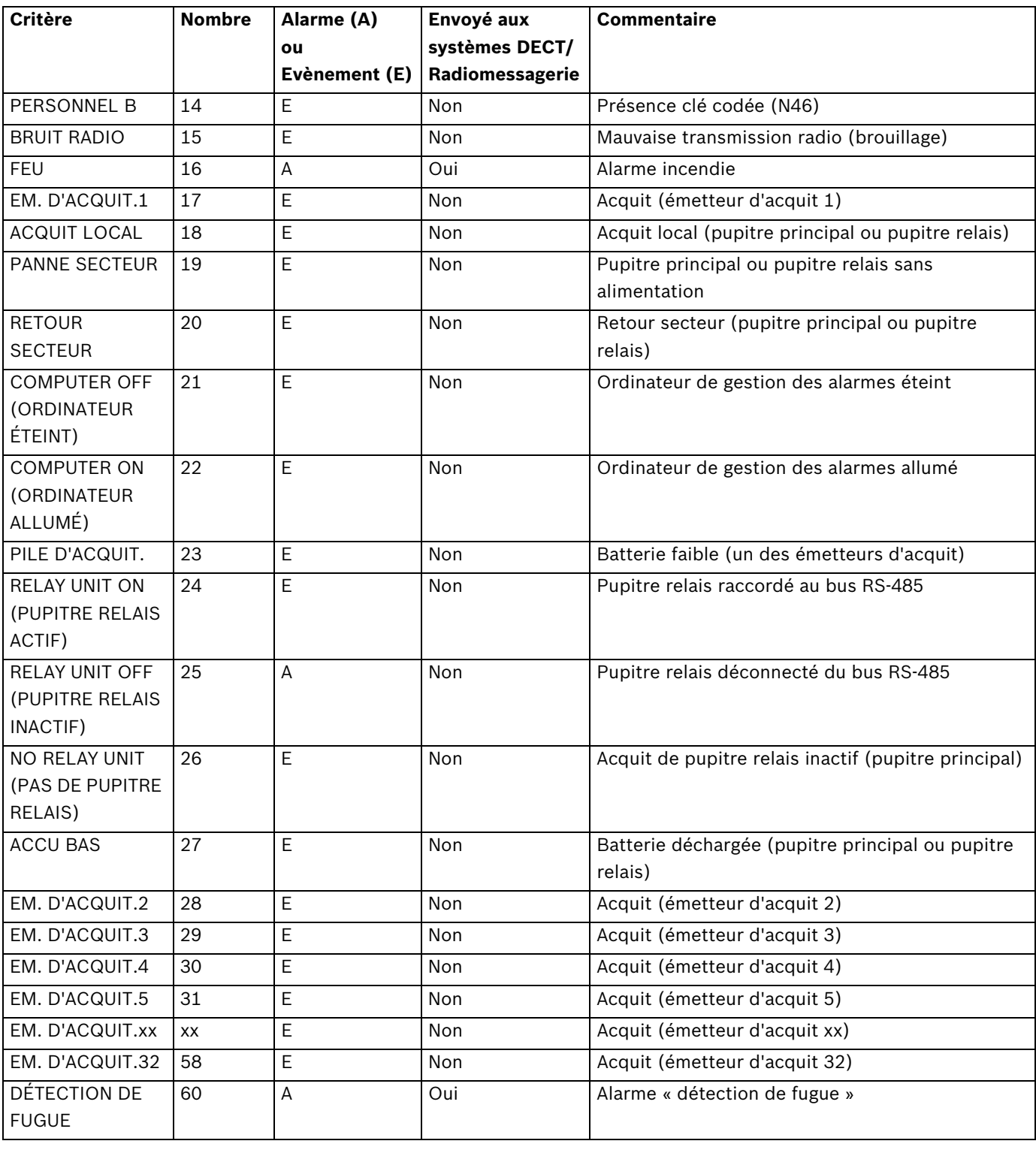

## **REMARQUE !**

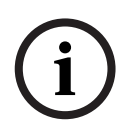

Tous les événements sont mémorisés dans la mémoire d'événements du Pupitre principal de Réception d'Appel Infirmières NurseCall. Toutes les alarmes et tous les événements sont envoyés à l'imprimante. Toutes les alarmes et tous les événements sont envoyés au Logiciel de gestion des alarmes, à l'exception des événements « COMPUTER ON » (ORDINATEUR ALLUMÉ) et « COMPUTER OFF » (ORDINATEUR ÉTEINT).

# **A.5 Caractéristiques techniques du système de radiomessagerie**

<span id="page-55-0"></span>Le Système d'Appel Infirmières NurseCall peut être utilisé avec les protocoles suivants : ESPA 4.4.4, POCSAG, Medicall 800 et DeTeWe. Les alarmes ou messages suivants sont envoyés à tous les systèmes :

- **ASSISTANCE**
- FEU
- AIDE
- Détection de fugue
- **TECHNIQUE**
- **Erreur**
- PILE FAIBLE
- RESERVE

<span id="page-55-1"></span>Pour toutes ces alarmes, un message d'acquit concernant l'alarme émise est envoyé.

## **A.5.1 Protocole ESPA 4.4.4.**

#### **Caractéristiques**

- Débit des données : 9 600 bauds
- Transmission : asynchrone
- Structure 10 bits (1 bit de départ, 7 bits de données avec parité paire, 1 bit d'arrêt)
- Mode semi-duplex.

Seules les alarmes envoyées dans la mémoire d'alarmes sont transmises (à l'exception de « Relais Off » [Relais inactif]). Les messages d'acquit sont également transmis. La transmission est entièrement alphanumérique. Les alarmes sont répétées tous les 1 ou 3 minutes jusqu'à ce qu'elles soient acquittées.

#### **ESPA 4.4.4. avec RPE 670/i-page**

Les alarmes sont envoyées au numéro d'utilisateur attribué à l'émetteur. Le groupe par défaut est **00**.

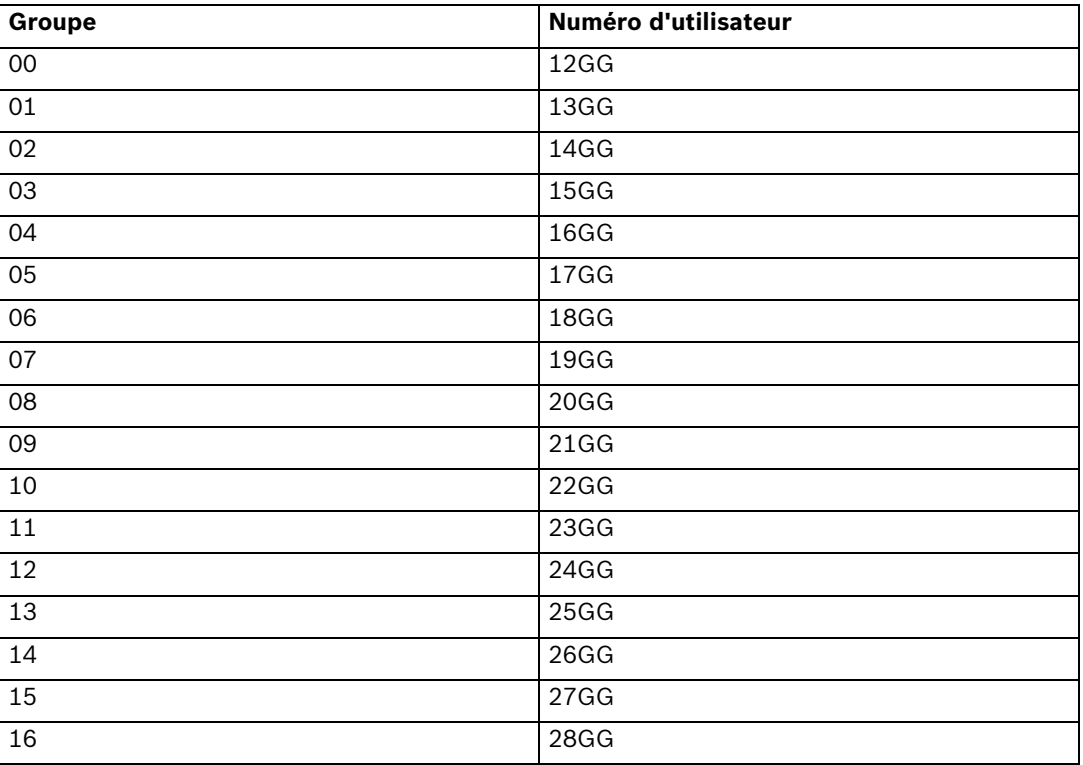

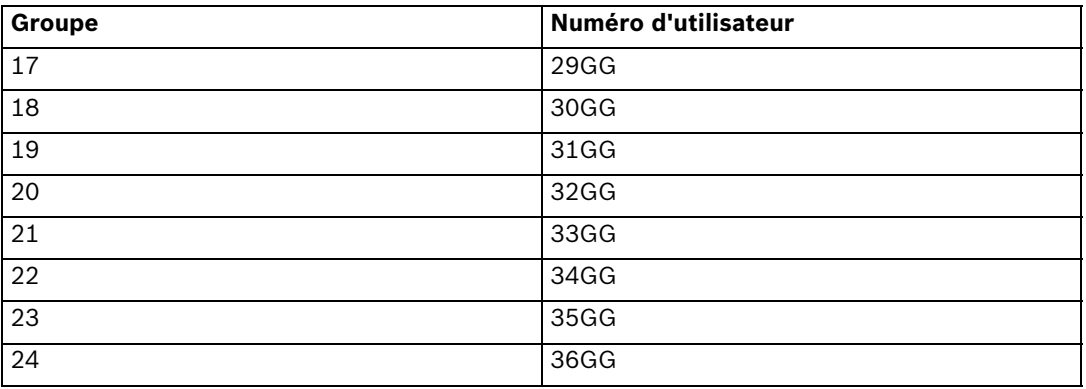

#### **ESPA 4.4.4. Généralités**

Certains protocoles, comme Multitone Access 3000 compact, peuvent être connectés s'ils sont configurés correctement (ESPA 4.4.4. ; RPE 670 = NON).

Les alarmes ou les messages sont envoyés au numéro d'utilisateur du système de radiomessagerie attribué à l'émetteur. Le nombre de chiffres (2, 3 ou 4) du numéro d'utilisateur peut être configuré. Reportez-vous à la *[Section Exemple de paramétrage, Page 30](#page-29-0)*. L'exemple ci-après concerne un numéro d'utilisateur à 3 chiffres. Le groupe par défaut est **00** et le premier numéro est toujours 99, 999 ou 9999 (en fonction de la configuration).

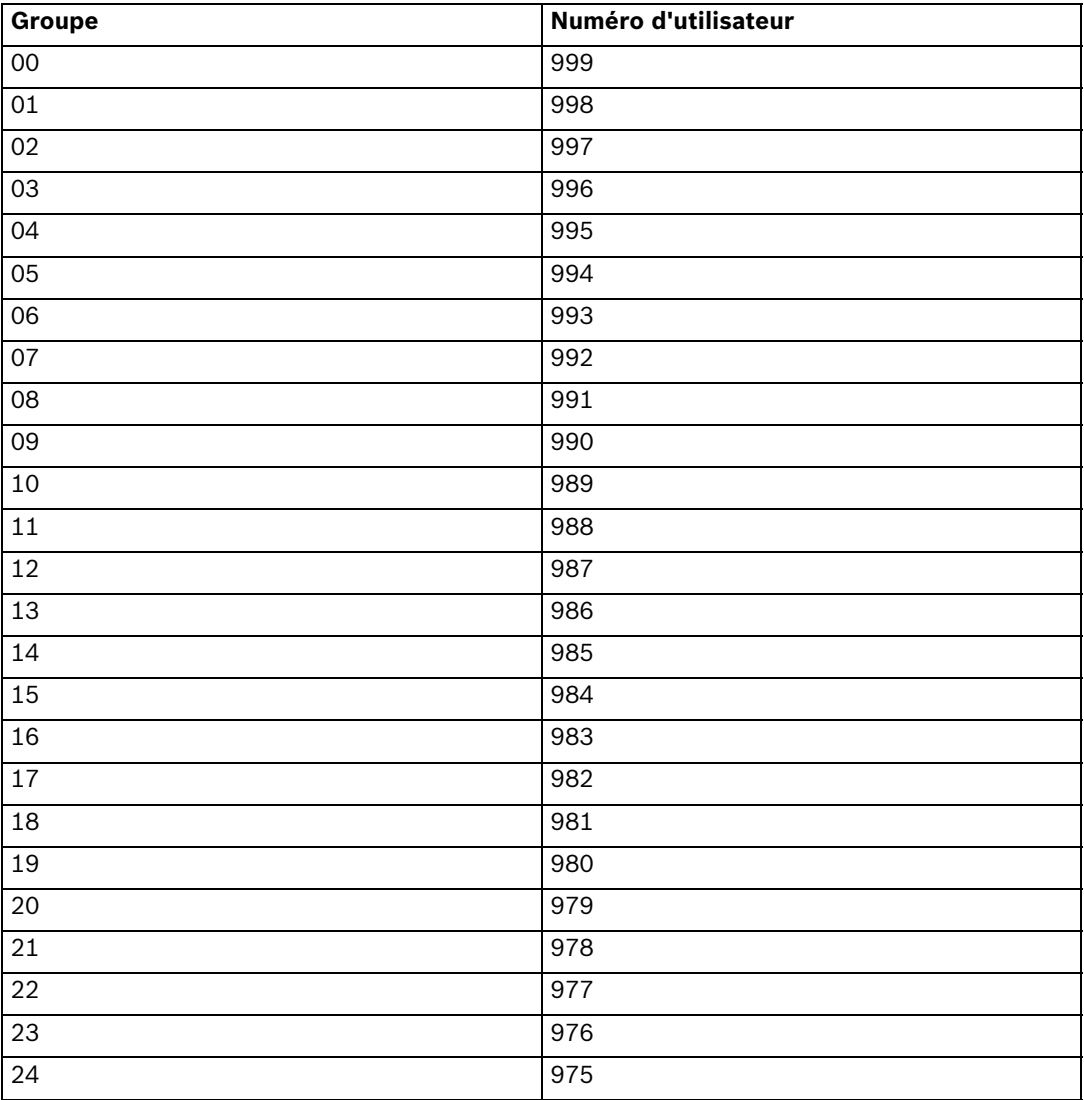

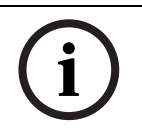

## **REMARQUE !**

En mode d'affichage « étage/chambre/lit » n'utilisez que des récepteurs de radiomessagerie alphanumériques qui affichent au moins 16 caractères.

#### **Modification Jour/nuit**

En cas d'activation de la modification Jour/Nuit, le système d'Appel Infirmières NurseCall transfère toutes les alarmes survenant pendant la nuit au groupe 24. Le jour, tous les groupes de 00 à 24 peuvent être sollicités. Lors du passage du jour à la nuit ou inversement, le message « Jour-Nuit » est transmis aux récepteurs de radiomessagerie activés.

#### **Alarmes de priorité**

Les alarmes assistance et incendie sont des appels prioritaires transmis à tous les récepteurs de radiomessagerie activés.

#### **Répétition des appels**

<span id="page-57-0"></span>Si un acquit n'est pas effectué au bout de 7 minutes environ pour une alarme ou un message, les appels répétés sont également dirigés vers le groupe 23.

#### **A.5.2 Protocole POCSAG**

#### **Caractéristiques**

- Débit des données : 9 600 bauds
- Transmission : asynchrone
- Structure 10 bits (1 bit de départ, 7 bits de données sans parité, 1 bit d'arrêt)
- Mode simplex

Seules les alarmes envoyées dans la mémoire d'alarmes sont transmises (à l'exception de « Relais Off » [Relais inactif]). Les messages d'acquit sont également transmis. La transmission est purement numérique. Les alarmes sont répétées tous les 1 ou 3 minutes jusqu'à ce qu'elles soient acquittées.

Les alarmes sont envoyées au numéro d'utilisateur attribué à l'émetteur. Le groupe par défaut est **00**.

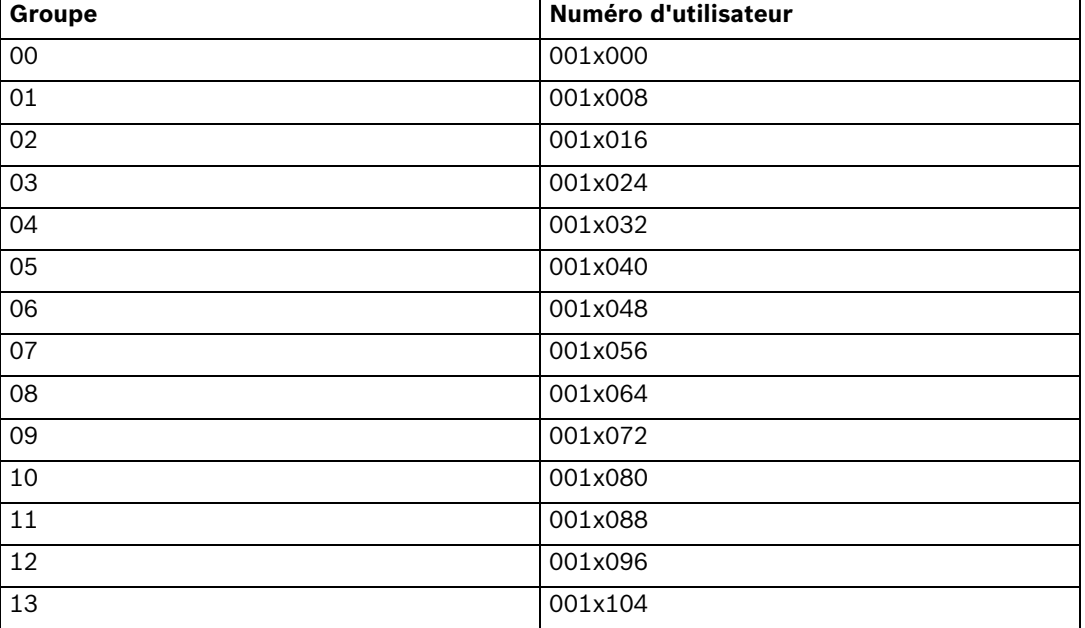

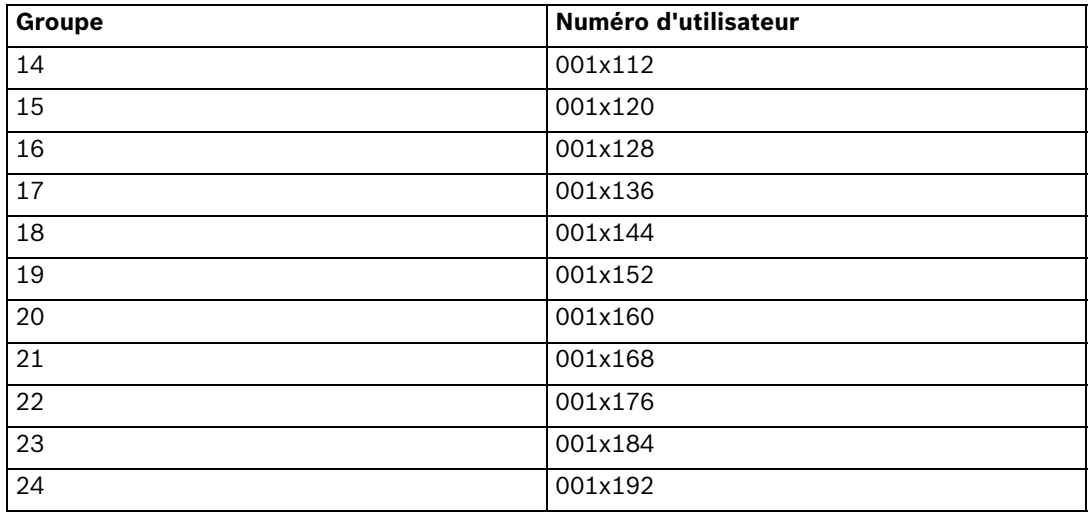

La valeur **x** peut être paramétrée. *[Section Paramètre spécifique pour POCSAG, Page 32](#page-31-2)*.

#### **Modification Jour/nuit**

En cas d'activation de la modification Jour/Nuit, le système d'Appel Infirmières NurseCall transfère toutes les alarmes survenant pendant la nuit au groupe 24. Le jour, tous les groupes de 00 à 24 peuvent être sollicités. Lors du passage du jour à la nuit ou inversement, le message « Jour-Nuit » est transmis aux récepteurs de radiomessagerie activés.

#### **Alarmes de priorité**

Les alarmes assistance et incendie sont des appels prioritaires transmis à tous les récepteurs de radiomessagerie activés.

#### **Répétition des appels**

<span id="page-58-0"></span>Si un acquit n'est pas effectué au bout de 7 minutes environ pour une alarme ou un message, les appels répétés sont également dirigés vers le groupe 23.

## **A.5.3 Protocole DeTeWe**

#### **Caractéristiques**

- Débit des données : 9 600 bauds
- Transmission : asynchrone
- Structure 11 bits (1 bit de départ, 8 bits de données avec parité impaire, 1 bit d'arrêt)
- Mode semi-duplex.

Seuls les alarmes ou les messages envoyés dans la mémoire d'alarmes sont transmis (à l'exception de « Relay Off » [Relais inactif]). La transmission est entièrement alphanumérique. Les messages d'acquit sont également transmis.

Les alarmes sont envoyées au numéro d'utilisateur DeTeWe attribué à l'émetteur. Le groupe par défaut est **00**.

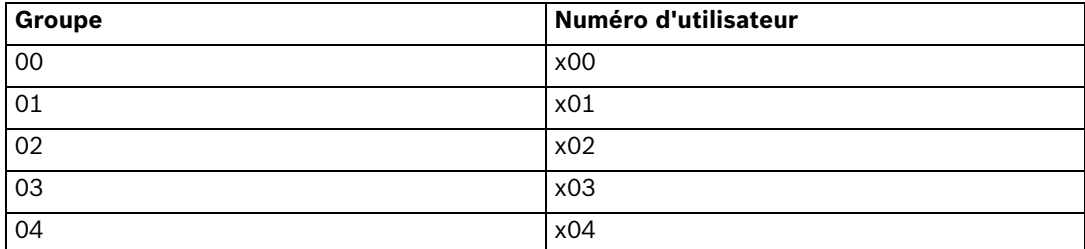

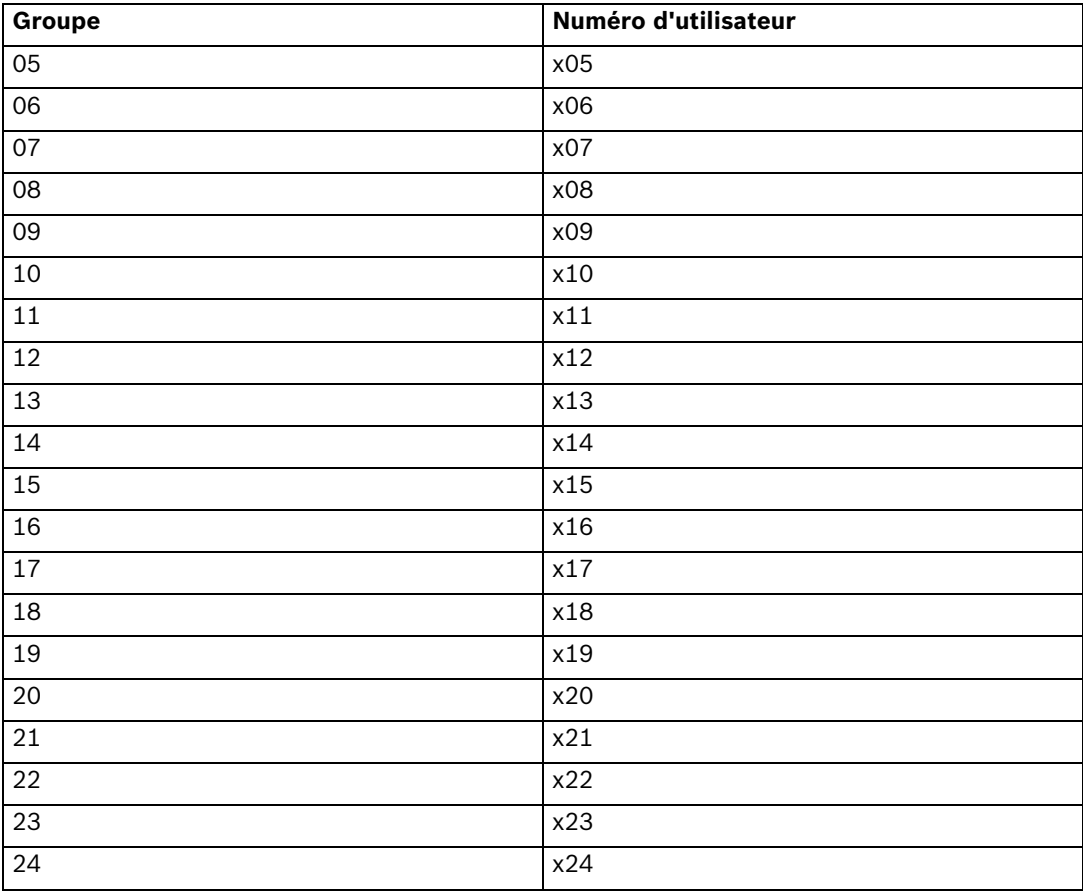

 La valeur **x** peut être paramétrée. Reportez-vous à la *[Section Paramètre spécifique pour](#page-31-3)  [DeTeWe, Page 32](#page-31-3)*.

#### **Modification Jour/nuit**

Le protocole DeTeWe ne gère pas le transfert Jour/Nuit.

#### **Alarmes de priorité**

<span id="page-59-0"></span>Les alarmes assistance et incendie sont des appels prioritaires transmis à tous les récepteurs de radiomessagerie activés.

### **A.5.4 Protocole Medicall 800**

#### **Caractéristiques**

- Débit des données : 9 600 bauds
- Transmission : asynchrone
- Structure 10 bits (1 bit de départ, 8 bits de données sans parité, 1 bit d'arrêt)
- Mode semi-duplex.

Seules les alarmes envoyées dans la mémoire d'alarmes sont transmises (à l'exception de « Relais Off » [Relais inactif]). Les messages d'acquit sont également transmis. Chaque alarme est envoyée simplement avec les informations du groupe du système de radiomessagerie correspondant à l'émetteur de l'alarme. Aucune distinction de critère n'est effectuée.

#### **Modification Jour/nuit**

Le protocole Medicall 800 ne gère pas le transfert Jour/Nuit.

#### **Répétition des appels**

<span id="page-60-0"></span>Si un acquit n'est pas effectué après 3 minutes environ pour une alarme ou un message, les appels sont répétés.

# **A.6 Caractéristiques du système de téléphonie DECT**

#### **REMARQUE !**

Ce système peut transférer les alarmes reçues vers les combinés DECT des systèmes type Multitone CH60 ou CH70.

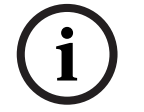

## **A.6.1 Systèmes Multitone DECT avec interface P318**

#### <span id="page-60-1"></span>**REMARQUE !**

Débit des données : 9 600 bauds. Transmission : asynchrone et structure 10 bits (1 bit de départ, 7 bits de données de parité paire, 1 bit d'arrêt) en mode semi-duplex.

Seuls les alarmes ou les messages envoyés dans la mémoire d'alarmes sont transmis (à l'exception de « Relay Off » [Relais inactif]). La transmission est entièrement alphanumérique. Les messages d'acquit sont également transmis. Les alarmes ou les messages sont répétés toutes les minutes ou toutes les 3 minutes jusqu'à l'obtention d'un acquit. Reportez-vous à la *[Section 4.4.13 Configuration des messages RS-232, Page 40](#page-39-4)*.

La transmission au système DECT se fait par un appel de groupe. Chaque numéro de groupe doit correspondre à un groupe de radiomessagerie (groupe de radiomessagerie par  $d$ éfaut =  $00$ ).

#### **Modification Jour/nuit**

En cas d'activation de la modification Jour/Nuit, le système d'Appel Infirmières NurseCall transfère toutes les alarmes survenant pendant la nuit au groupe 24. Le jour, tous les groupes de 00 à 24 peuvent être sollicités. Lors du passage du jour à la nuit ou inversement, le message « Jour-Nuit » est transmis aux récepteurs de radiomessagerie activés afin de signaler ce changement.

#### **Alarmes de priorité**

Les alarmes assistance et incendie sont des appels prioritaires transmis à tous les combinés DECT activés.

#### **Répétition des appels**

Si un acquit n'est pas effectué au bout de 7 minutes environ pour une alarme ou un message, les appels répétés sont également dirigés vers le groupe 23.

# **A.7 Connecteurs**

# **A.7.1 Prise LINE (sous l'appareil)**

<span id="page-61-1"></span><span id="page-61-0"></span>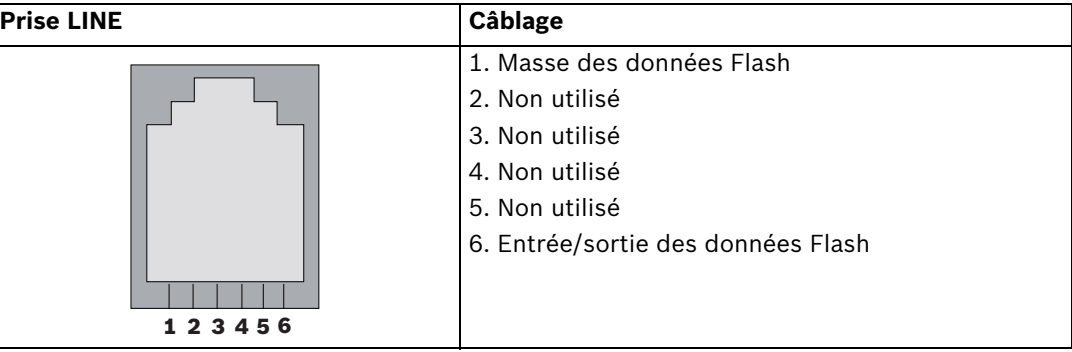

# **A.7.2 Prise d'alimentation (sous l'appareil)**

<span id="page-61-2"></span>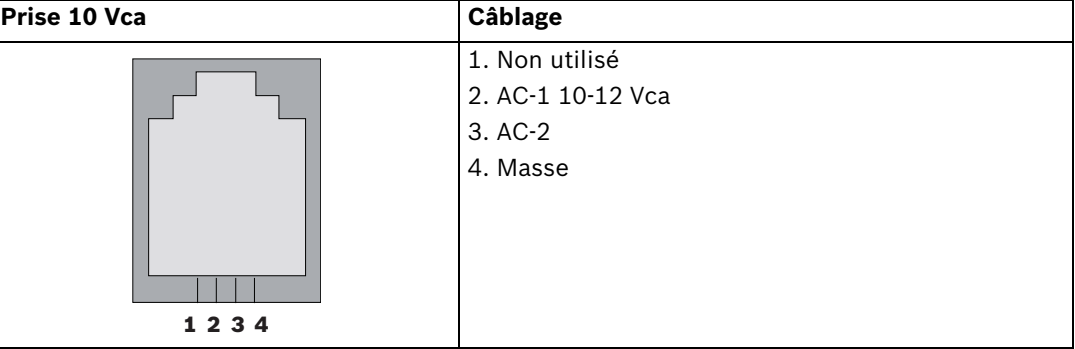

# **A.7.3 Connecteur RS-232 (à l'arrière de l'appareil)**

<span id="page-61-3"></span>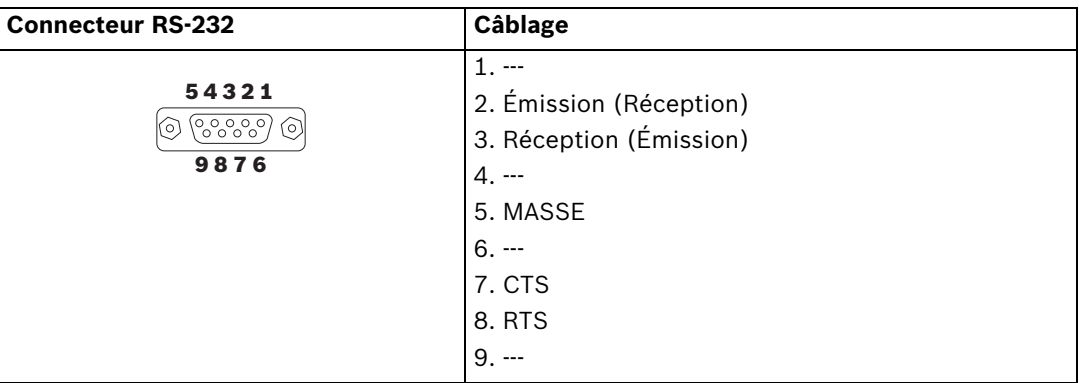

Les valeurs entre parenthèses concernent la mise en place des cavaliers pour la radiomessagerie. Reportez-vous à la *[Section Mise en place des cavaliers pour des systèmes de](#page-18-1)  radiomessagerie (sauf Medicall [800\) et imprimantes :, Page 19](#page-18-1)*.

# **A.7.4 Connecteur RS-485 (à l'arrière de l'appareil)**

<span id="page-61-4"></span>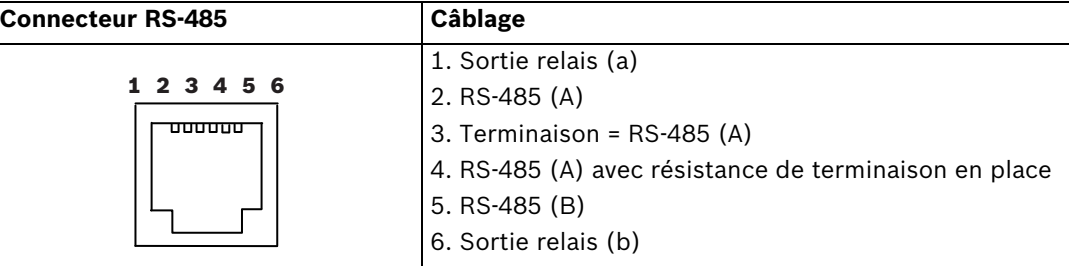

**TeleAlarm SA**

rue du Pont 23 2300 La Chaux-de-Fonds Switzerland **www.telealarm.com**  © TeleAlarm, 2015